# Dell Inspiron 11 Benutzerhandbuch

Computermodell: Inspiron 3137/3135/3138 Muster-Modellnummer: P19T Muster-Typnummer: P19T001/P19T002/P19T003

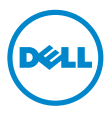

### Anmerkungen, Vorsichtshinweise und Warnungen

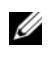

ANMERKUNG: Eine ANMERKUNG macht auf wichtige Informationen aufmerksam, mit denen Sie den Computer besser einsetzen können.

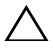

VORSICHTSHINWEIS: Ein Vorsichtshinweis zeigt eine Gefahrenquelle an, die Hardwareschäden oder Datenverlust zur Folge haben kann, wenn die Anweisungen nicht befolgt werden.

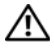

WARNUNG: Durch eine Warnung wird auf eine potenziell gefährliche Situation hingewiesen, die zu Sachschäden, Verletzungen oder zum Tod führen kann.

2013 - 10 Rev. A01

\_\_\_\_\_\_\_\_\_\_\_\_\_\_\_\_\_\_\_\_

<sup>©</sup> 2013 Dell Inc.

In diesem Text verwendete Marken: Dell™, das DELL Logo und Inspiron™ sind Marken von Dell Inc.; Microsoft® und Windows® sind eingetragene Marken der Microsoft Corporation in den USA und/oder anderen Ländern.

# Inhalt

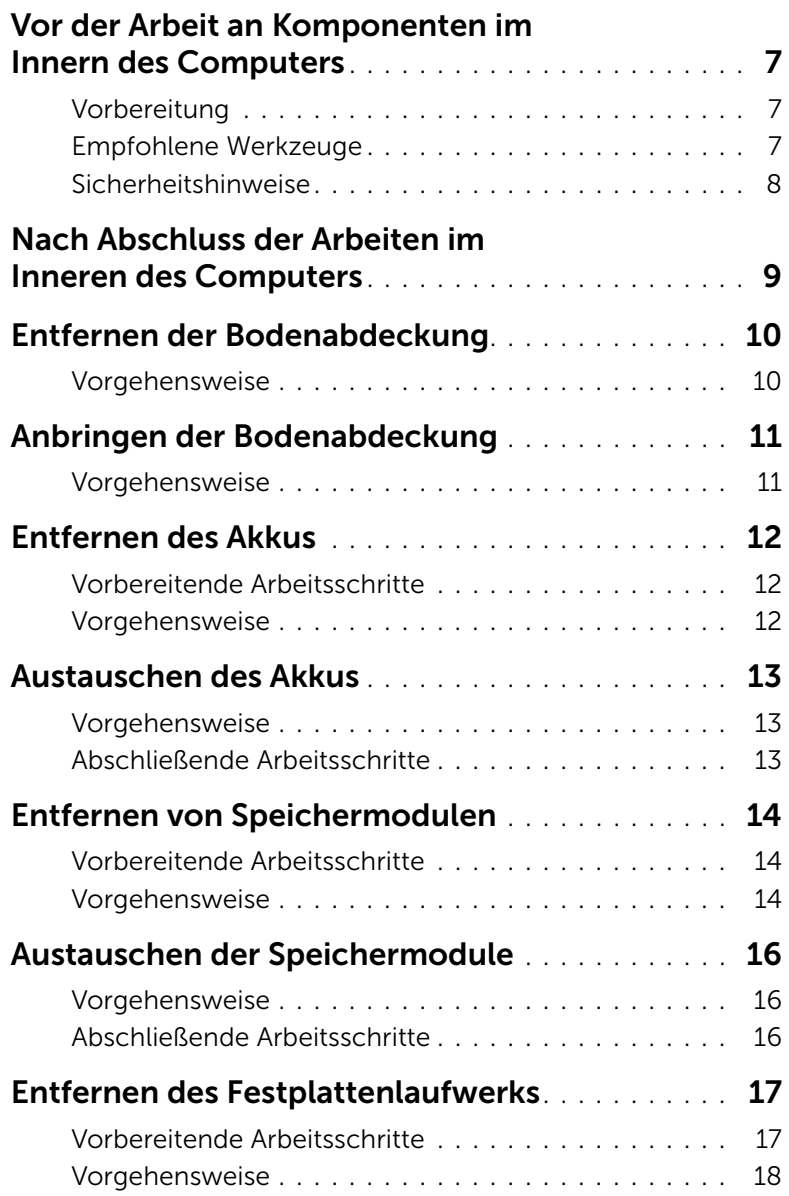

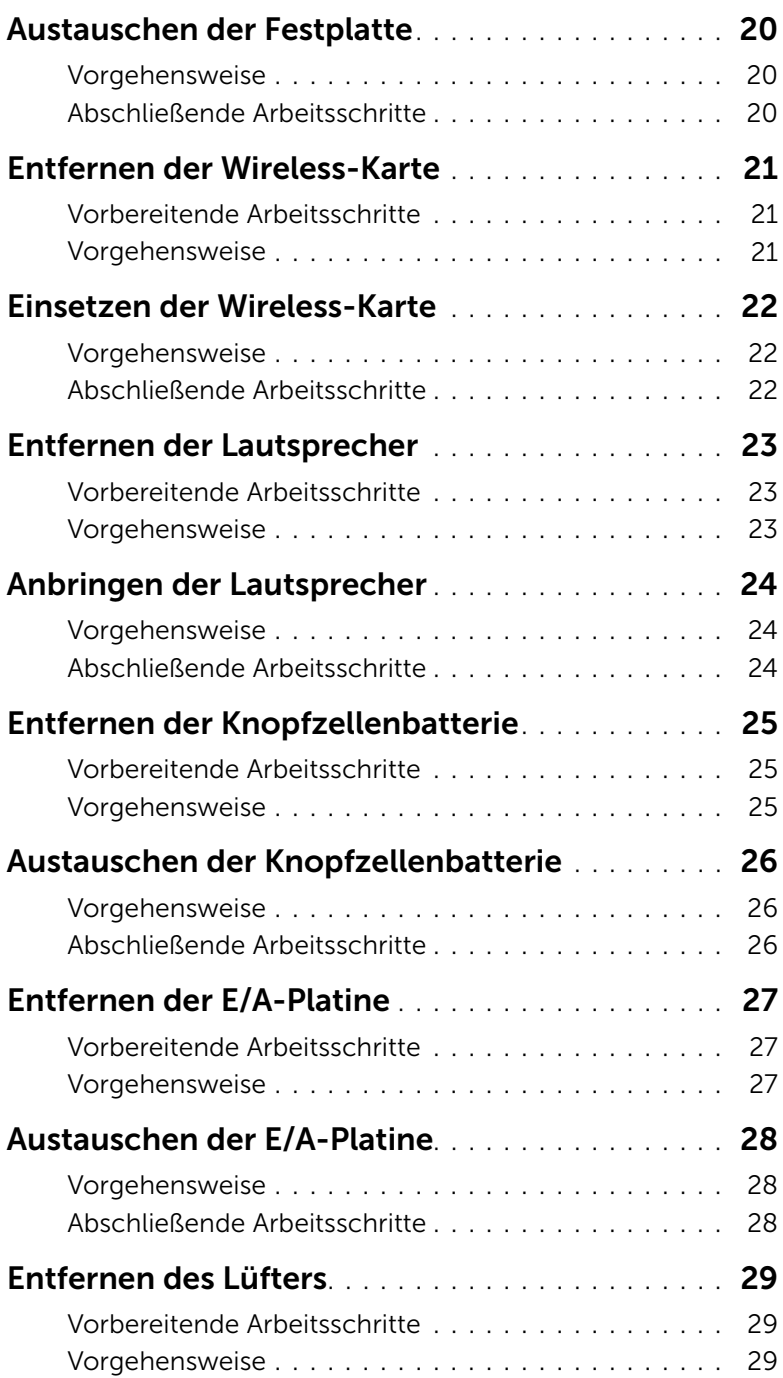

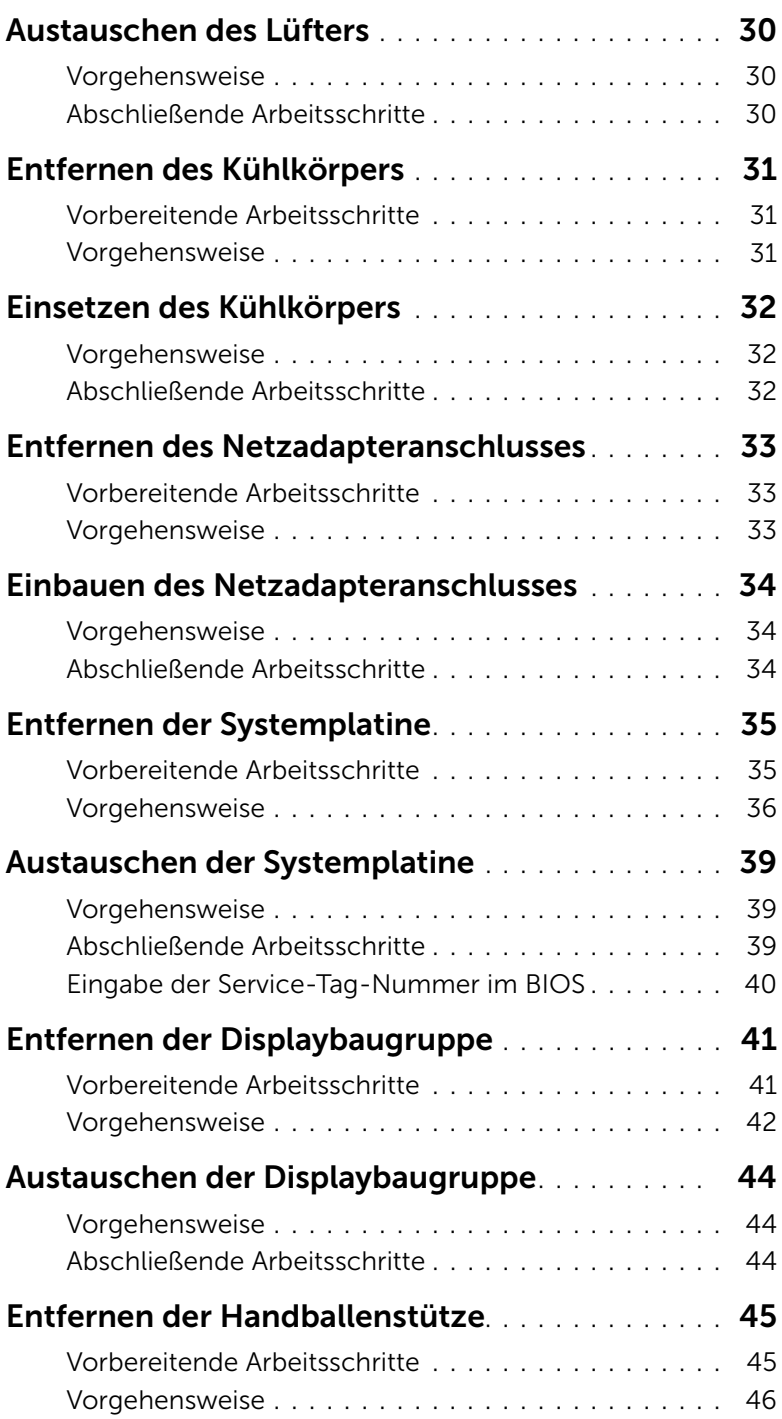

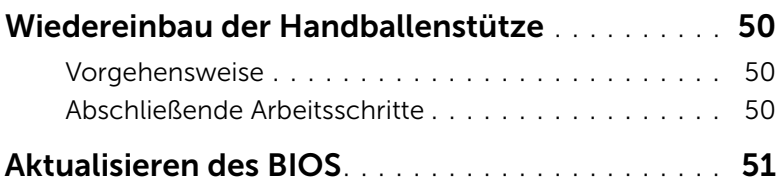

### <span id="page-6-3"></span><span id="page-6-0"></span>Vor der Arbeit an Komponenten im Innern des Computers

#### <span id="page-6-1"></span>Vorbereitung

VORSICHTSHINWEIS: Um Datenverlust zu vermeiden, speichern und schließen Sie alle geöffneten Dateien, und beenden Sie alle aktiven Programme vor dem Abschalten des Computers.

1 Speichern und schließen Sie alle geöffneten Dateien und beenden Sie alle aktiven Programme, bevor Sie den Computer ausschalten.

Fahren Sie mit dem Mauszeiger zur unteren bzw. oberen rechten Ecke des Bildschirms, um die Charms-Sidebar zu öffnen, und klicken Sie auf Einstellungen→ Ein/Aus→ Herunterfahren.

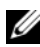

 $\mathbb Z$  **ANMERKUNG:** Wenn Sie ein anderes Betriebssystem benutzen, lesen Sie bitte in der entsprechenden Betriebssystemdokumentation nach, wie der Computer heruntergefahren wird.

- 2 Wenn der Computer heruntergefahren ist, trennen Sie ihn vom Stromnetz.
- 3 Trennen Sie alle Kabel wie Stromversorgungs- und USB-Kabel vom Computer.
- 4 Trennen Sie alle mit Ihrem Computer verbundenen Peripheriegeräte, einschließlich Speicherkarten.

### <span id="page-6-2"></span>Empfohlene Werkzeuge

Für die in diesem Dokument beschriebenen Verfahren sind folgende Werkzeuge erforderlich:

- Kreuzschlitzschraubenzieher
- Torx #5 (T5) Schraubenzieher
- Kunststoffstift

#### <span id="page-7-0"></span>Sicherheitshinweise

Beachten Sie folgende Sicherheitsrichtlinien, damit Ihr Computer vor möglichen Schäden geschützt und Ihre eigene Sicherheit gewährleistet ist.

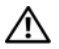

WARNUNG: Bevor Sie Arbeiten im Inneren des Computers ausführen, lesen Sie zunächst die im Lieferumfang des Computers enthaltenen Sicherheitshinweise. Weitere Informationen zur bestmöglichen Einhaltung der Sicherheitsrichtlinien finden Sie auf der Homepage zur Richtlinienkonformität unter dell.com/regulatory\_compliance.

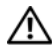

WARNUNG: Trennen Sie den Computer vom Netz, bevor Sie die Computerabdeckung oder Verkleidungselemente entfernen. Bringen Sie nach Abschluss der Arbeiten innerhalb des Computers wieder alle Abdeckungen, Verkleidungselemente und Schrauben an, bevor Sie das Gerät erneut an das Stromnetz anschließen.

 $\wedge$  VORSICHTSHINWEIS: Nur zertifizierte Servicetechniker sind zum Entfernen der Computerabdeckung und zum Zugriff auf die Komponenten im Computerinneren befugt. Die vollständigen Informationen zu Sicherheitsmaßnahmen, Arbeiten im Inneren des Computers und Schutz vor elektrostatischer Entladung finden Sie in den Sicherheitshinweisen.

VORSICHTSHINWEIS: Achten Sie auf eine ebene und saubere Arbeitsfläche, um Schäden am Computer zu vermeiden.

VORSICHTSHINWEIS: Ziehen Sie beim Trennen des Geräts nur am Stecker oder an der Zuglasche und nicht am Kabel selbst. Einige Kabel verfügen über Anschlussstecker mit Verriegelungsklammern oder Fingerschrauben, die vor dem Trennen des Kabels gelöst werden müssen. Ziehen Sie die Kabel beim Trennen möglichst gerade ab, um die Anschlussstifte nicht zu beschädigen bzw. zu verbiegen. Stellen Sie beim Anschließen von Kabeln sicher, dass die Anschlüsse korrekt orientiert und ausgerichtet sind.

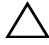

VORSICHTSHINWEIS: Greifen Sie Bauteile und Karten nur an den Außenkanten und berühren Sie keine Steckverbindungen oder Kontakte, um Schäden an selbigen zu vermeiden.

VORSICHTSHINWEIS: Bevor Sie Komponenten im Innern des Computers berühren, müssen Sie sich erden. Berühren Sie dazu eine nicht lackierte Metalloberfläche, beispielsweise Metallteile an der Rückseite des Computers. Wiederholen Sie diese Erdung während der Arbeit am System regelmäßig, um statische Elektrizität abzuleiten, die interne Bauteile beschädigen könnte.

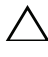

VORSICHTSHINWEIS: Drücken Sie auf die im Medienkartenlesegerät installierte Karte, um sie auszuwerfen.

VORSICHTSHINWEIS: Wenn Sie ein Netzwerkkabel trennen, ziehen Sie es zuerst am Computer und dann am Netzwerkgerät ab.

### <span id="page-8-1"></span><span id="page-8-0"></span>Nach Abschluss der Arbeiten im Inneren des Computers

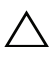

#### VORSICHTSHINWEIS: Inneren des Computers vergessene oder lose Schrauben können den Computer erheblich beschädigen.

- 1 Bringen Sie alle Schrauben wieder an, und stellen Sie sicher, dass sich im Inneren des Computers keine losen Schrauben mehr befinden.
- 2 Schließen Sie alle Kabel, Peripheriegeräte und anderen Teile an, die Sie vor den Arbeiten am Computer entfernt haben.
- 3 Schließen Sie Ihren Computer an das Stromnetz an.
- 4 Schalten Sie den Computer ein.

### <span id="page-9-2"></span><span id="page-9-0"></span>Entfernen der Bodenabdeckung

WARNUNG: Bevor Sie Arbeiten im Inneren des Computers ausführen, lesen Sie zunächst die im Lieferumfang des Computers enthaltenen Sicherheitshinweise und befolgen Sie die Anweisungen unter "Vor der Arbeit an Komponenten im Innern des [Computers" auf](#page-6-3) Seite 7. Befolgen Sie nach Arbeiten im Inneren des Computers die Anweisungen unter ["Nach Abschluss der Arbeiten im Inneren](#page-8-1)  des [Computers" auf](#page-8-1) Seite 9. Informationen zur bestmöglichen Einhaltung der Sicherheitsrichtlinien finden Sie auf der Homepage zur Richtlinienkonformität unter dell.com/regulatory\_compliance.

#### <span id="page-9-1"></span>Vorgehensweise

- 1 Schließen Sie den Bildschirm und drehen Sie den Computer um.
- 2 Entfernen Sie die Schrauben, mit denen die Bodenabdeckung an der Handballenstützen-Baugruppe befestigt ist.
- 3 Hebeln Sie mithilfe eines Kunststoffstifts die Bodenabdeckung aus der Handballenstützen-Baugruppe.

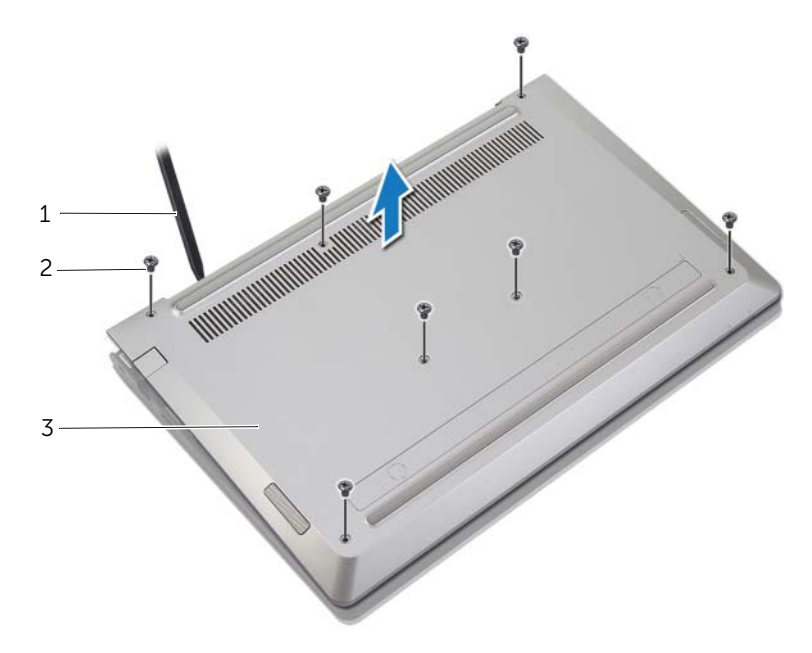

- 1 Kunststoffstift 2 Schrauben (7)
	-

3 Bodenabdeckung

### <span id="page-10-2"></span><span id="page-10-0"></span>Anbringen der Bodenabdeckung

 $\bigwedge$  WARNUNG: Bevor Sie Arbeiten im Inneren des Computers ausführen, lesen Sie zunächst die im Lieferumfang des Computers enthaltenen Sicherheitshinweise und befolgen Sie die Anweisungen unter "Vor der Arbeit an Komponenten im Innern des [Computers" auf](#page-6-3) Seite 7. Befolgen Sie nach Arbeiten im Inneren des Computers die Anweisungen unter ["Nach Abschluss der Arbeiten im Inneren](#page-8-1)  des [Computers" auf](#page-8-1) Seite 9. Informationen zur bestmöglichen Einhaltung der Sicherheitsrichtlinien finden Sie auf der Homepage zur Richtlinienkonformität unter dell.com/regulatory\_compliance.

#### <span id="page-10-1"></span>Vorgehensweise

- 1 Setzen Sie die Bodenabdeckung wieder auf der Handballenstützen-Baugruppe und lassen Sie sie einrasten.
- 2 Bringen Sie die Schrauben wieder an, mit denen die Abdeckung für die Unterseite an der Handballenstützen-Baugruppe befestigt wird.

### <span id="page-11-3"></span><span id="page-11-0"></span>Entfernen des Akkus

WARNUNG: Bevor Sie Arbeiten im Inneren des Computers ausführen, lesen Sie zunächst die im Lieferumfang des Computers enthaltenen Sicherheitshinweise und befolgen Sie die Anweisungen unter "Vor der Arbeit an Komponenten im Innern des [Computers" auf](#page-6-3) Seite 7. Befolgen Sie nach Arbeiten im Inneren des Computers die Anweisungen unter ["Nach Abschluss der Arbeiten im Inneren](#page-8-1)  des [Computers" auf](#page-8-1) Seite 9. Informationen zur bestmöglichen Einhaltung der Sicherheitsrichtlinien finden Sie auf der Homepage zur Richtlinienkonformität unter dell.com/regulatory\_compliance.

#### <span id="page-11-1"></span>Vorbereitende Arbeitsschritte

Entfernen Sie die Bodenabdeckung. Siehe ["Entfernen der Bodenabdeckung" auf](#page-9-2) Seite 10.

#### <span id="page-11-2"></span>Vorgehensweise

- 1 Trennen Sie das Batteriekabel von der Systemplatine.
- 2 Entfernen Sie die Schrauben, mit denen der Akku an der Gehäusebasis befestigt ist.
- 3 Heben Sie den Akku zusammen mit seinem Kabel aus der Handballenstützen-Baugruppe heraus.

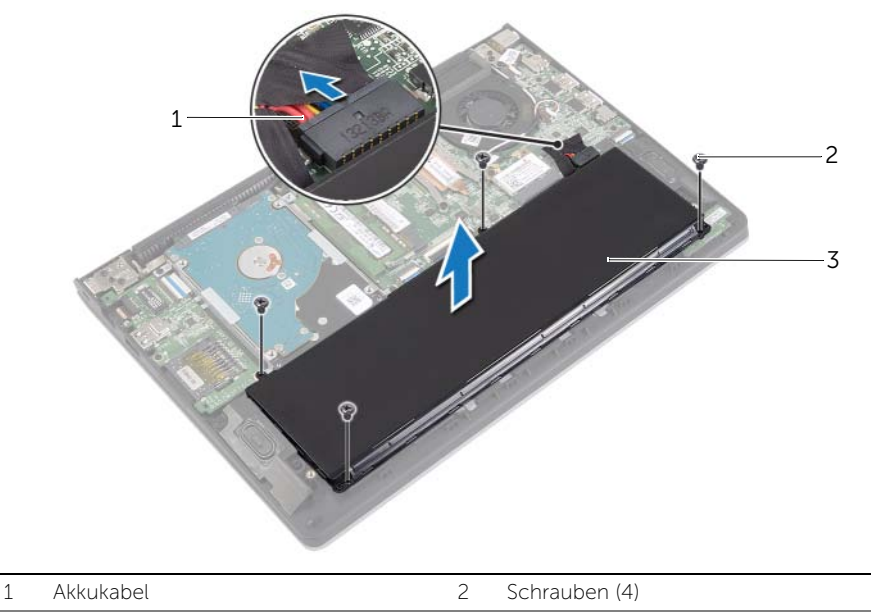

4 Drehen Sie den Computer um, öffnen Sie den Bildschirm und halten Sie den Betriebsschalter etwa fünf Sekunden lang gedrückt, um die Systemplatine zu erden.

### <span id="page-12-3"></span><span id="page-12-0"></span>Austauschen des Akkus

WARNUNG: Bevor Sie Arbeiten im Inneren des Computers ausführen, lesen Sie zunächst die im Lieferumfang des Computers enthaltenen Sicherheitshinweise und befolgen Sie die Anweisungen unter "Vor der Arbeit an Komponenten im Innern des [Computers" auf](#page-6-3) Seite 7. Befolgen Sie nach Arbeiten im Inneren des Computers die Anweisungen unter ["Nach Abschluss der Arbeiten im Inneren](#page-8-1)  des [Computers" auf](#page-8-1) Seite 9. Informationen zur bestmöglichen Einhaltung der Sicherheitsrichtlinien finden Sie auf der Homepage zur Richtlinienkonformität unter dell.com/regulatory\_compliance.

#### <span id="page-12-1"></span>Vorgehensweise

- 1 Richten Sie die Schraubenbohrungen am Akku an den Schraubenbohrungen an der Handballenstützen-Baugruppe aus, und setzen Sie den Akku auf die Handballenstützen-Baugruppe.
- 2 Setzen Sie die Schrauben zur Befestigung des Akkus an der Gehäusebasis wieder ein.
- 3 Verbinden Sie das Akkukabel mit der Systemplatine.

#### <span id="page-12-2"></span>Abschließende Arbeitsschritte

Bringen Sie die Bodenabdeckung wieder an. Siehe ["Anbringen der Bodenabdeckung"](#page-10-2)  auf [Seite](#page-10-2) 11.

### <span id="page-13-3"></span><span id="page-13-0"></span>Entfernen von Speichermodulen

 $\bigwedge$  WARNUNG: Bevor Sie Arbeiten im Inneren des Computers ausführen, lesen Sie zunächst die im Lieferumfang des Computers enthaltenen Sicherheitshinweise und befolgen Sie die Anweisungen unter "Vor der Arbeit an Komponenten im Innern des [Computers" auf](#page-6-3) Seite 7. Befolgen Sie nach Arbeiten im Inneren des Computers die Anweisungen unter ["Nach Abschluss der Arbeiten im Inneren](#page-8-1)  des [Computers" auf](#page-8-1) Seite 9. Informationen zur bestmöglichen Einhaltung der Sicherheitsrichtlinien finden Sie auf der Homepage zur Richtlinienkonformität unter dell.com/regulatory\_compliance.

#### <span id="page-13-1"></span>Vorbereitende Arbeitsschritte

- 1 Entfernen Sie die Bodenabdeckung. Siehe "Entfernen der Bodenabdeckung" auf [Seite](#page-9-2) 10.
- 2 Entfernen Sie den Akku. Siehe ["Entfernen des Akkus" auf](#page-11-3) Seite 12.

#### <span id="page-13-2"></span>Vorgehensweise

- 1 Drücken Sie die Sicherungsklammern auf beiden Seiten des Speichermodulanschlusses vorsichtig mit den Fingerspitzen auseinander, bis das Speichermodul herausspringt.
- 2 Entfernen Sie das Speichermodul aus dem Speichermodulanschluss.

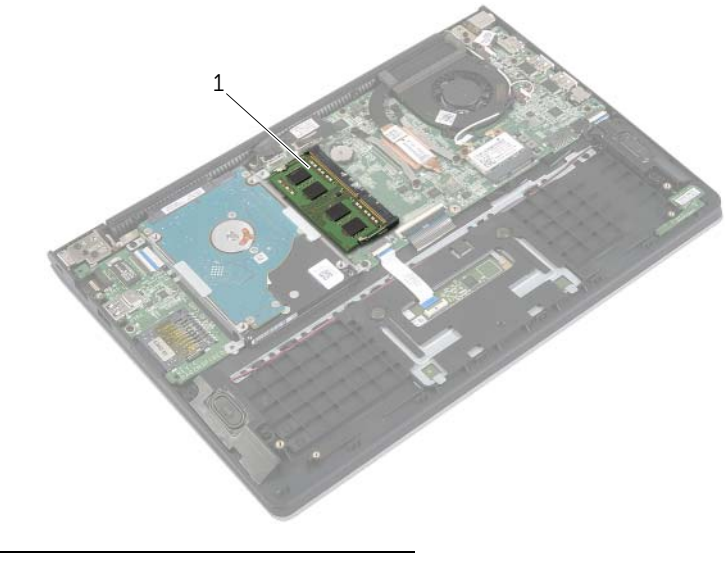

1 Speichermodul

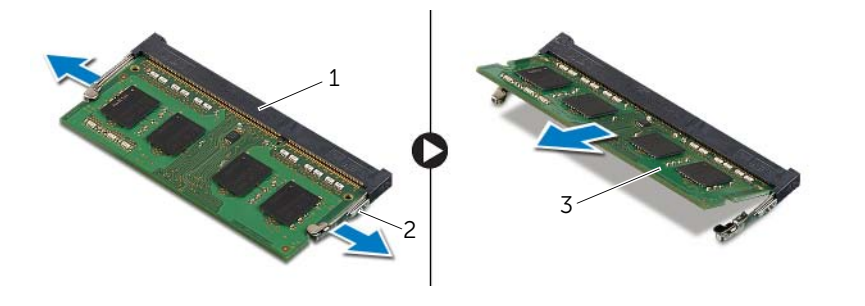

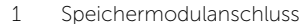

2 Sicherungslaschen (2)

Speichermodul

### <span id="page-15-3"></span><span id="page-15-0"></span>Austauschen der Speichermodule

 $\bigwedge$  WARNUNG: Bevor Sie Arbeiten im Inneren des Computers ausführen, lesen Sie zunächst die im Lieferumfang des Computers enthaltenen Sicherheitshinweise und befolgen Sie die Anweisungen unter "Vor der Arbeit an Komponenten im Innern des [Computers" auf](#page-6-3) Seite 7. Befolgen Sie nach Arbeiten im Inneren des Computers die Anweisungen unter ["Nach Abschluss der Arbeiten im Inneren](#page-8-1)  des [Computers" auf](#page-8-1) Seite 9. Informationen zur bestmöglichen Einhaltung der Sicherheitsrichtlinien finden Sie auf der Homepage zur Richtlinienkonformität unter dell.com/regulatory\_compliance.

#### <span id="page-15-1"></span>Vorgehensweise

- 1 Richten Sie die Kerbe am Speichermodul an der Halterung des Speichermodulanschlusses aus.
- 2 Schieben Sie das Speichermodul fest und schräg in den Anschluss ein und drücken Sie es nach unten, bis es mit einem Klicken einrastet.

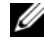

ANMERKUNG: Wenn kein Klicken zu vernehmen ist, entfernen Sie das Modul und setzen Sie es erneut ein.

- <span id="page-15-2"></span>1 Setzen Sie den Akku wieder ein. Siehe ["Austauschen des Akkus" auf](#page-12-3) Seite 13.
- 2 Bringen Sie die Bodenabdeckung wieder an. Siehe "Anbringen der Bodenabdeckung" auf [Seite](#page-10-2) 11.

### <span id="page-16-2"></span><span id="page-16-0"></span>Entfernen des Festplattenlaufwerks

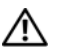

WARNUNG: Bevor Sie Arbeiten im Inneren des Computers ausführen, lesen Sie zunächst die im Lieferumfang des Computers enthaltenen Sicherheitshinweise und befolgen Sie die Anweisungen unter "Vor der Arbeit an Komponenten im Innern des [Computers" auf](#page-6-3) Seite 7. Befolgen Sie nach Arbeiten im Inneren des Computers die Anweisungen unter ["Nach Abschluss der Arbeiten im Inneren](#page-8-1)  des [Computers" auf](#page-8-1) Seite 9. Informationen zur bestmöglichen Einhaltung der Sicherheitsrichtlinien finden Sie auf der Homepage zur Richtlinienkonformität unter dell.com/regulatory\_compliance.

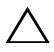

 $\triangle$  VORSICHTSHINWEIS: Um Datenverlust zu vermeiden, entfernen Sie das Festplattenlaufwerk nicht, während der Computer sich im Energiesparmodus befindet oder eingeschaltet ist.

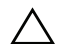

VORSICHTSHINWEIS: Festplattenlaufwerke sind äußerst empfindlich. Handhaben Sie das Laufwerk mit Vorsicht.

#### <span id="page-16-1"></span>Vorbereitende Arbeitsschritte

- 1 Entfernen Sie die Bodenabdeckung. Siehe "Entfernen der Bodenabdeckung" auf [Seite](#page-9-2) 10.
- 2 Entfernen Sie den Akku. Siehe ["Entfernen des Akkus" auf](#page-11-3) Seite 12.

#### <span id="page-17-0"></span>Vorgehensweise

- 1 Entfernen Sie die Schrauben, mit denen die Festplattenbaugruppe an der Handballenstützen-Baugruppe befestigt ist.
- <span id="page-17-1"></span>2 Trennen Sie mithilfe der Zuglasche das Festplattenkabel von der Systemplatine.
- <span id="page-17-2"></span>3 Heben Sie die Festplattenbaugruppe zusammen mit ihrem Kabel aus der Handballenstützen-Baugruppe heraus.

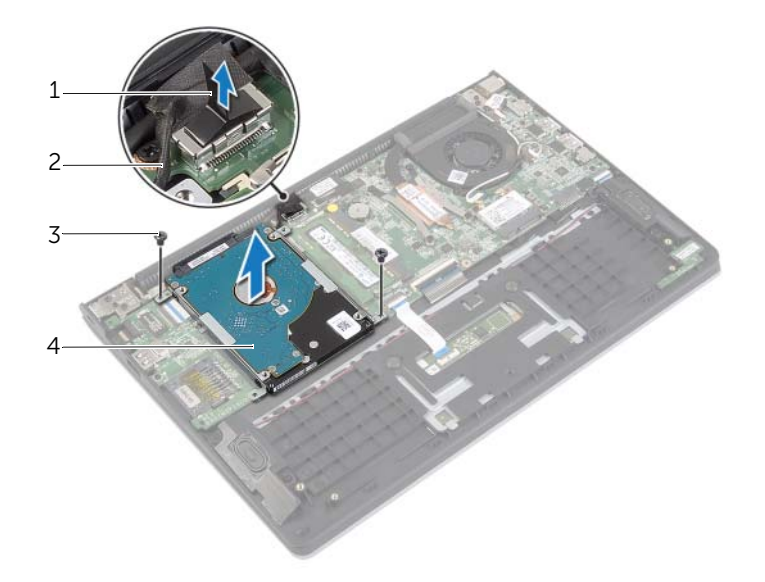

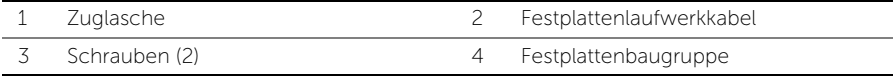

- Trennen Sie den Interposer von der Festplatte.
- Entfernen Sie die Schrauben, mit denen die Festplattenlaufwerkhalterungen an der Festplatte befestigt sind.

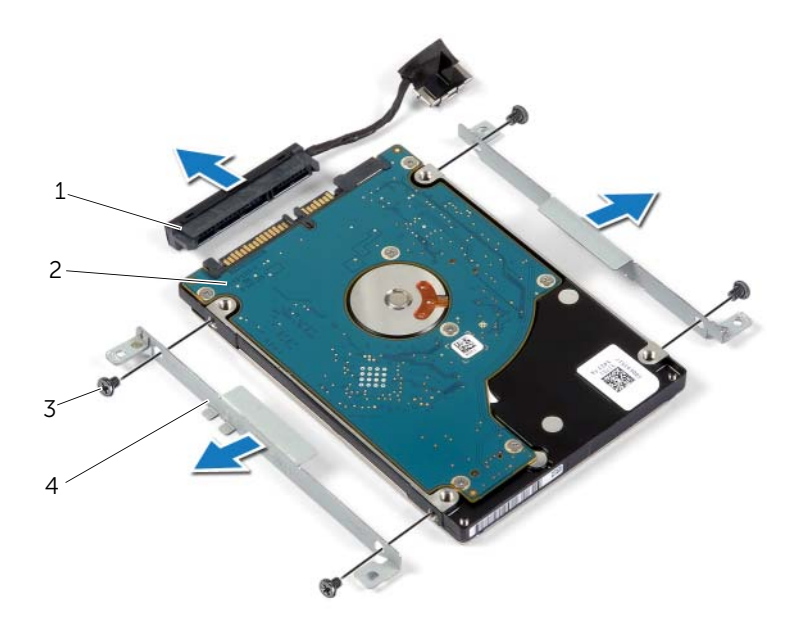

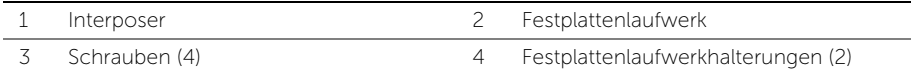

### <span id="page-19-3"></span><span id="page-19-0"></span>Austauschen der Festplatte

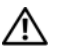

WARNUNG: Bevor Sie Arbeiten im Inneren des Computers ausführen, lesen Sie zunächst die im Lieferumfang des Computers enthaltenen Sicherheitshinweise und befolgen Sie die Anweisungen unter "Vor der Arbeit an Komponenten im Innern des [Computers" auf](#page-6-3) Seite 7. Befolgen Sie nach Arbeiten im Inneren des Computers die Anweisungen unter ["Nach Abschluss der Arbeiten im Inneren](#page-8-1)  des [Computers" auf](#page-8-1) Seite 9. Informationen zur bestmöglichen Einhaltung der Sicherheitsrichtlinien finden Sie auf der Homepage zur Richtlinienkonformität unter dell.com/regulatory\_compliance.

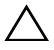

VORSICHTSHINWEIS: Um Datenverlust zu vermeiden, entfernen Sie das Festplattenlaufwerk nicht, während der Computer sich im Energiesparmodus befindet oder eingeschaltet ist.

VORSICHTSHINWEIS: Festplattenlaufwerke sind äußerst empfindlich. Handhaben Sie das Laufwerk mit Vorsicht.

#### <span id="page-19-1"></span>Vorgehensweise

- 1 Richten Sie die Schraubenbohrungen der Festplatte an den Schraubenbohrungen der Festplattenlaufwerkhalterung aus.
- 2 Bringen Sie die Schrauben wieder an, mit denen die Festplattenlaufwerkhalterungen an der Festplatte befestigt werden.
- **3** Schließen Sie den Interposer an die Festplatte an.
- 4 Richten Sie die Schraubenbohrungen auf der Festplattenbaugruppe an den Schraubenbohrungen der Handballenstützen-Baugruppe aus.
- 5 Bringen Sie die Schrauben wieder an, mit denen die Festplattenbaugruppe an der Handballenstützen-Baugruppe befestigt wird.
- <span id="page-19-2"></span>6 Verbinden Sie das Festplattenlaufwerk-Kabel mit der Systemplatine.

- 1 Setzen Sie den Akku wieder ein. Siehe ["Austauschen des Akkus" auf](#page-12-3) Seite 13.
- 2 Bringen Sie die Bodenabdeckung wieder an. Siehe "Anbringen der Bodenabdeckung" auf [Seite](#page-10-2) 11.

### <span id="page-20-3"></span><span id="page-20-0"></span>Entfernen der Wireless-Karte

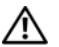

WARNUNG: Bevor Sie Arbeiten im Inneren des Computers ausführen, lesen Sie zunächst die im Lieferumfang des Computers enthaltenen Sicherheitshinweise und befolgen Sie die Anweisungen unter "Vor der Arbeit an Komponenten im Innern des [Computers" auf](#page-6-3) Seite 7. Befolgen Sie nach Arbeiten im Inneren des Computers die Anweisungen unter ["Nach Abschluss der Arbeiten im Inneren](#page-8-1)  des [Computers" auf](#page-8-1) Seite 9. Informationen zur bestmöglichen Einhaltung der Sicherheitsrichtlinien finden Sie auf der Homepage zur Richtlinienkonformität unter dell.com/regulatory\_compliance.

#### <span id="page-20-1"></span>Vorbereitende Arbeitsschritte

- 1 Entfernen Sie die Bodenabdeckung. Siehe "Entfernen der Bodenabdeckung" auf [Seite](#page-9-2) 10.
- 2 Entfernen Sie den Akku. Siehe ["Entfernen des Akkus" auf](#page-11-3) Seite 12.

#### <span id="page-20-2"></span>Vorgehensweise

- 1 Trennen Sie die Antennenkabel von der Wireless-Karte.
- 2 Entfernen Sie die Schraube, mit der die Wireless-Karte an der Systemplatine befestigt ist.
- 3 Entfernen Sie die Wireless-Karte, indem Sie sie aus dem Wireless-Kartenanschluss schieben.

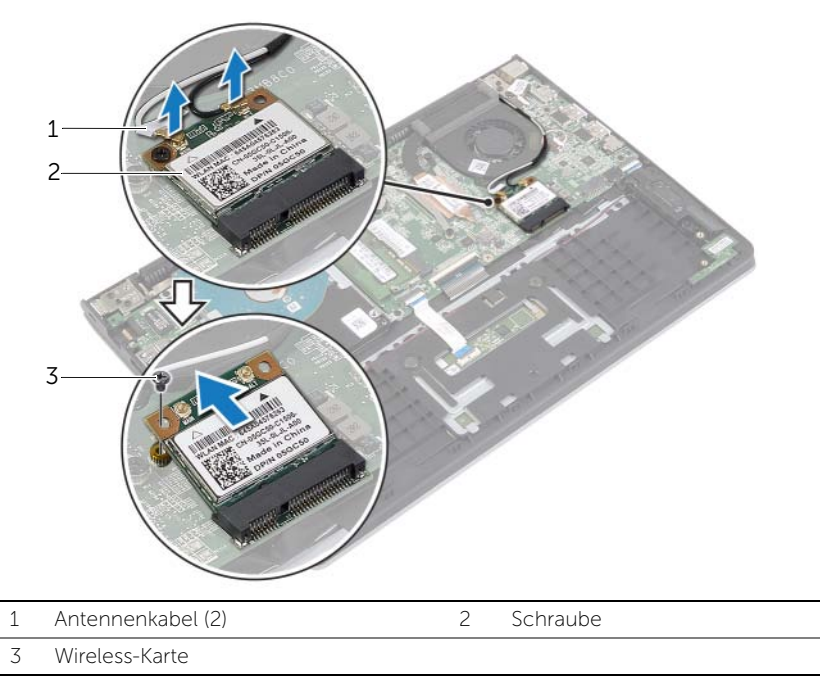

### <span id="page-21-3"></span><span id="page-21-0"></span>Einsetzen der Wireless-Karte

WARNUNG: Bevor Sie Arbeiten im Inneren des Computers ausführen, lesen Sie zunächst die im Lieferumfang des Computers enthaltenen Sicherheitshinweise und befolgen Sie die Anweisungen unter "Vor der Arbeit an Komponenten im Innern des [Computers" auf](#page-6-3) Seite 7. Befolgen Sie nach Arbeiten im Inneren des Computers die Anweisungen unter ["Nach Abschluss der Arbeiten im Inneren](#page-8-1)  des [Computers" auf](#page-8-1) Seite 9. Informationen zur bestmöglichen Einhaltung der Sicherheitsrichtlinien finden Sie auf der Homepage zur Richtlinienkonformität unter dell.com/regulatory\_compliance.

#### <span id="page-21-1"></span>Vorgehensweise

- VORSICHTSHINWEIS: Um eine Beschädigung der Wireless-Karte zu vermeiden, legen Sie keine Kabel darunter.
	- 1 Setzen Sie die Wireless-Karte in den Wireless-Kartenanschluss ein, und bringen Sie die Schraube, mit der die Wireless-Karte an der Systemplatine befestigt wird, wieder an.
	- 2 Schließen Sie die Antennenkabel an die Wireless-Karte an.

Die folgende Tabelle enthält die Farbcodierung der Antennenkabel für alle vom Computer unterstützten Wireless-Karten.

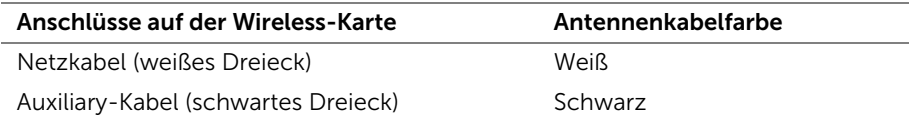

- <span id="page-21-2"></span>1 Setzen Sie den Akku wieder ein. Siehe ["Austauschen des Akkus" auf](#page-12-3) Seite 13.
- 2 Bringen Sie die Bodenabdeckung wieder an. Siehe "Anbringen der Bodenabdeckung" auf [Seite](#page-10-2) 11.

### <span id="page-22-3"></span><span id="page-22-0"></span>Entfernen der Lautsprecher

 $\bigwedge$  WARNUNG: Bevor Sie Arbeiten im Inneren des Computers ausführen, lesen Sie zunächst die im Lieferumfang des Computers enthaltenen Sicherheitshinweise und befolgen Sie die Anweisungen unter "Vor der Arbeit an Komponenten im Innern des [Computers" auf](#page-6-3) Seite 7. Befolgen Sie nach Arbeiten im Inneren des Computers die Anweisungen unter ["Nach Abschluss der Arbeiten im Inneren](#page-8-1)  des [Computers" auf](#page-8-1) Seite 9. Informationen zur bestmöglichen Einhaltung der Sicherheitsrichtlinien finden Sie auf der Homepage zur Richtlinienkonformität unter dell.com/regulatory\_compliance.

### <span id="page-22-1"></span>Vorbereitende Arbeitsschritte

- 1 Entfernen Sie die Bodenabdeckung. Siehe "Entfernen der Bodenabdeckung" auf [Seite](#page-9-2) 10.
- 2 Entfernen Sie den Akku. Siehe ["Entfernen des Akkus" auf](#page-11-3) Seite 12.

#### <span id="page-22-2"></span>Vorgehensweise

- 1 Heben Sie den Riegel an und trennen Sie das Touchpad-Kabel vom Touchpad.
- 2 Lösen Sie das Touchpad-Kabel vorsichtig von der Handballenstützen-Baugruppe.
- 3 Heben Sie die Lautsprecher an und entfernen Sie die Lautsprecherkabel aus den Kabelführungen auf der Handballenstützen-Baugruppe.
- 4 Trennen Sie das Lautsprecherkabel von der Hauptplatine.

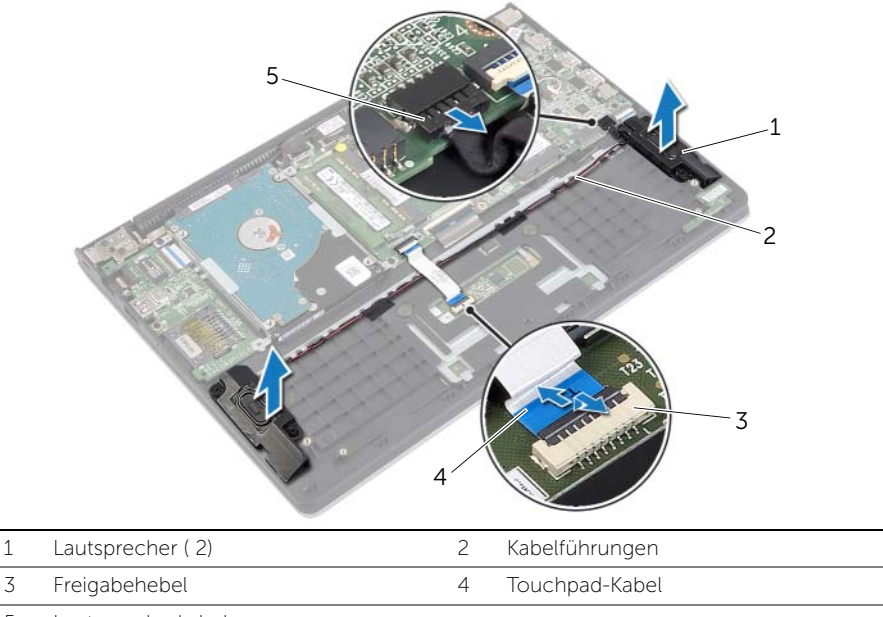

### <span id="page-23-3"></span><span id="page-23-0"></span>Anbringen der Lautsprecher

 $\bigwedge$  WARNUNG: Bevor Sie Arbeiten im Inneren des Computers ausführen, lesen Sie zunächst die im Lieferumfang des Computers enthaltenen Sicherheitshinweise und befolgen Sie die Anweisungen unter "Vor der Arbeit an Komponenten im Innern des [Computers" auf](#page-6-3) Seite 7. Befolgen Sie nach Arbeiten im Inneren des Computers die Anweisungen unter ["Nach Abschluss der Arbeiten im Inneren](#page-8-1)  des [Computers" auf](#page-8-1) Seite 9. Informationen zur bestmöglichen Einhaltung der Sicherheitsrichtlinien finden Sie auf der Homepage zur Richtlinienkonformität unter dell.com/regulatory\_compliance.

#### <span id="page-23-1"></span>Vorgehensweise

- 1 Platzieren Sie die Lautsprecher mithilfe der Führungsstifte auf der Handballenstützen-Baugruppe.
- 2 Schließen Sie die Lautsprecherkabel an die Systemplatine an.
- 3 Führen Sie das Lautsprecherkabel durch die Kabelführungen der Handballenstützen-Baugruppe.
- 4 Schieben Sie das Touchpad-Kabel in den Touchpad-Kabelanschluss und drücken Sie auf den Riegel, um das Kabel zu befestigen.

- <span id="page-23-2"></span>1 Setzen Sie den Akku wieder ein. Siehe ["Austauschen des Akkus" auf](#page-12-3) Seite 13.
- 2 Bringen Sie die Bodenabdeckung wieder an. Siehe "Anbringen der Bodenabdeckung" auf [Seite](#page-10-2) 11.

## <span id="page-24-3"></span><span id="page-24-0"></span>Entfernen der Knopfzellenbatterie

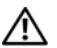

 $\bigwedge$  WARNUNG: Bevor Sie Arbeiten im Inneren des Computers ausführen, lesen Sie zunächst die im Lieferumfang des Computers enthaltenen Sicherheitshinweise und befolgen Sie die Anweisungen unter "Vor der Arbeit an Komponenten im Innern des [Computers" auf](#page-6-3) Seite 7. Befolgen Sie nach Arbeiten im Inneren des Computers die Anweisungen unter ["Nach Abschluss der Arbeiten im Inneren](#page-8-1)  des [Computers" auf](#page-8-1) Seite 9. Informationen zur bestmöglichen Einhaltung der Sicherheitsrichtlinien finden Sie auf der Homepage zur Richtlinienkonformität unter dell.com/regulatory\_compliance.

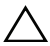

VORSICHTSHINWEIS: Durch das Entfernen des Knopfzellenakkus wird BIOS auf die Standardeinstellungen zurückgesetzt. Daher sollten Sie vor dem Entfernen der Knopfzellenbatterie die BIOS-Einstellungen notieren.

#### <span id="page-24-1"></span>Vorbereitende Arbeitsschritte

- 1 Entfernen Sie die Bodenabdeckung. Siehe "Entfernen der Bodenabdeckung" auf [Seite](#page-9-2) 10.
- 2 Entfernen Sie den Akku. Siehe ["Entfernen des Akkus" auf](#page-11-3) Seite 12.

#### <span id="page-24-2"></span>Vorgehensweise

Hebeln Sie den Knopfzellenakku vorsichtig mit einem Kunststoffstift aus der Akkuhalterung auf der Systemplatine.

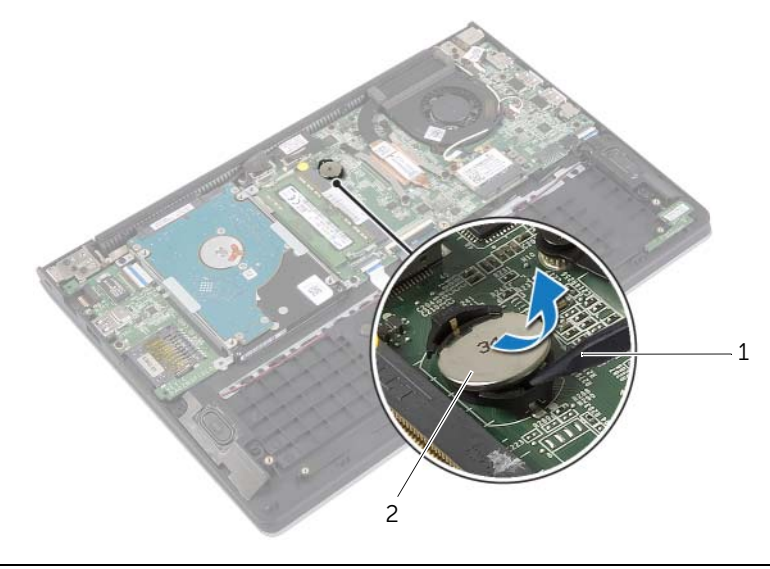

1 Kunststoffstift 2 Knopfzellenbatterie

### <span id="page-25-0"></span>Austauschen der Knopfzellenbatterie

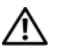

WARNUNG: Bevor Sie Arbeiten im Inneren des Computers ausführen, lesen Sie zunächst die im Lieferumfang des Computers enthaltenen Sicherheitshinweise und befolgen Sie die Anweisungen unter "Vor der Arbeit an Komponenten im Innern des [Computers" auf](#page-6-3) Seite 7. Befolgen Sie nach Arbeiten im Inneren des Computers die Anweisungen unter ["Nach Abschluss der Arbeiten im Inneren](#page-8-1)  des [Computers" auf](#page-8-1) Seite 9. Informationen zur bestmöglichen Einhaltung der Sicherheitsrichtlinien finden Sie auf der Homepage zur Richtlinienkonformität unter dell.com/regulatory\_compliance.

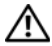

WARNUNG: Bei unsachgemäßem Einbau kann der Akku explodieren. Ersetzen Sie den Akku nur mit typgleichen oder äquivalenten Modellen. Leere Akkus sind den Herstelleranweisungen entsprechend zu entsorgen.

#### <span id="page-25-1"></span>Vorgehensweise

Rasten Sie den Knopfzellenakku mit dem Pluspol nach oben in die Akkuhalterung auf der Systemplatine ein.

- <span id="page-25-2"></span>1 Setzen Sie den Akku wieder ein. Siehe ["Austauschen des Akkus" auf](#page-12-3) Seite 13.
- 2 Bringen Sie die Bodenabdeckung wieder an. Siehe "Anbringen der Bodenabdeckung" auf [Seite](#page-10-2) 11.

### <span id="page-26-3"></span><span id="page-26-0"></span>Entfernen der E/A-Platine

WARNUNG: Bevor Sie Arbeiten im Inneren des Computers ausführen, lesen Sie zunächst die im Lieferumfang des Computers enthaltenen Sicherheitshinweise und befolgen Sie die Anweisungen unter "Vor der Arbeit an Komponenten im Innern des [Computers" auf](#page-6-3) Seite 7. Befolgen Sie nach Arbeiten im Inneren des Computers die Anweisungen unter ["Nach Abschluss der Arbeiten im Inneren](#page-8-1)  des [Computers" auf](#page-8-1) Seite 9. Informationen zur bestmöglichen Einhaltung der Sicherheitsrichtlinien finden Sie auf der Homepage zur Richtlinienkonformität unter dell.com/regulatory\_compliance.

#### <span id="page-26-1"></span>Vorbereitende Arbeitsschritte

- 1 Entfernen Sie die Bodenabdeckung. Siehe "Entfernen der Bodenabdeckung" auf [Seite](#page-9-2) 10.
- 2 Entfernen Sie den Akku. Siehe ["Entfernen des Akkus" auf](#page-11-3) Seite 12.
- 3 Nehmen Sie die Festplatte heraus. Siehe "Entfernen des Festplattenlaufwerks" auf [Seite](#page-16-2) 17.

#### <span id="page-26-2"></span>Vorgehensweise

- 1 Heben Sie den Riegel an und trennen Sie das E/A-Platinenkabel von der E/A-Platine.
- 2 Entfernen Sie die Schraube, mit der die E/A-Platine an der Gehäusebasis befestigt ist.
- **3** Lösen Sie die E/A-Platine aus der Gehäusebasis.

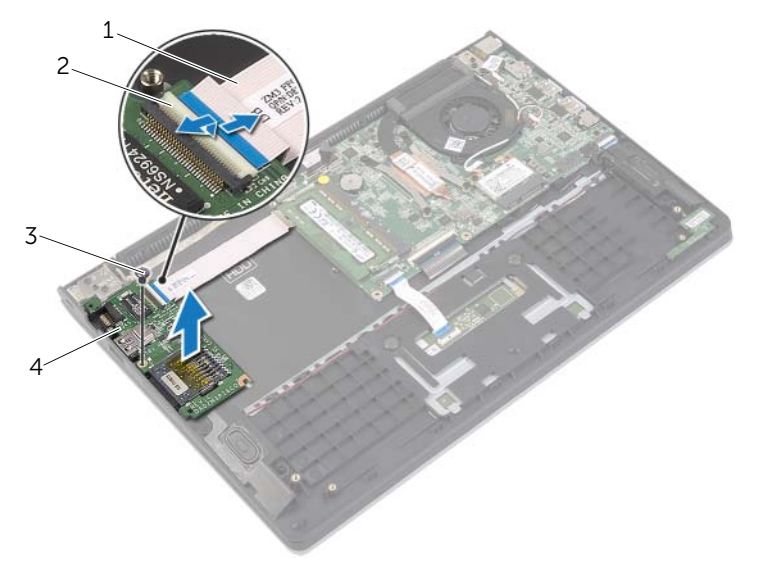

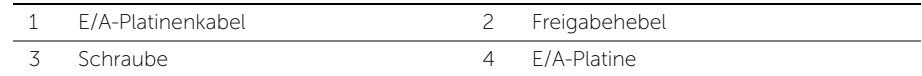

### <span id="page-27-3"></span><span id="page-27-0"></span>Austauschen der E/A-Platine

WARNUNG: Bevor Sie Arbeiten im Inneren des Computers ausführen, lesen Sie zunächst die im Lieferumfang des Computers enthaltenen Sicherheitshinweise und befolgen Sie die Anweisungen unter "Vor der Arbeit an Komponenten im Innern des [Computers" auf](#page-6-3) Seite 7. Befolgen Sie nach Arbeiten im Inneren des Computers die Anweisungen unter ["Nach Abschluss der Arbeiten im Inneren](#page-8-1)  des [Computers" auf](#page-8-1) Seite 9. Informationen zur bestmöglichen Einhaltung der Sicherheitsrichtlinien finden Sie auf der Homepage zur Richtlinienkonformität unter dell.com/regulatory\_compliance.

#### <span id="page-27-1"></span>Vorgehensweise

- 1 Positionieren Sie die E/A-Platine mithilfe der Führungsstifte auf der Handballenstützen-Baugruppe.
- 2 Schieben Sie das E/A-Platinenkabel in den E/A-Platinenkabelanschluss und drücken Sie auf den Arretierungsbügel, um das Kabel zu befestigen.

- <span id="page-27-2"></span>1 Setzen Sie die Festplatte wieder ein. Weitere Informationen finden Sie unter ["Austauschen der Festplatte" auf](#page-19-3) Seite 20.
- 2 Setzen Sie den Akku wieder ein. Siehe ["Austauschen des Akkus" auf](#page-12-3) Seite 13.
- 3 Bringen Sie die Bodenabdeckung wieder an. Siehe "Anbringen der Bodenabdeckung" auf [Seite](#page-10-2) 11.

### <span id="page-28-3"></span><span id="page-28-0"></span>Entfernen des Lüfters

WARNUNG: Bevor Sie Arbeiten im Inneren des Computers ausführen, lesen Sie zunächst die im Lieferumfang des Computers enthaltenen Sicherheitshinweise und befolgen Sie die Anweisungen unter "Vor der Arbeit an Komponenten im Innern des [Computers" auf](#page-6-3) Seite 7. Befolgen Sie nach Arbeiten im Inneren des Computers die Anweisungen unter ["Nach Abschluss der Arbeiten im Inneren](#page-8-1)  des [Computers" auf](#page-8-1) Seite 9. Informationen zur bestmöglichen Einhaltung der Sicherheitsrichtlinien finden Sie auf der Homepage zur Richtlinienkonformität unter dell.com/regulatory\_compliance.

#### <span id="page-28-1"></span>Vorbereitende Arbeitsschritte

- 1 Entfernen Sie die Bodenabdeckung. Siehe "Entfernen der Bodenabdeckung" auf [Seite](#page-9-2) 10.
- 2 Entfernen Sie den Akku. Siehe Entfernen des Akkus" auf Seite 12.

#### <span id="page-28-2"></span>Vorgehensweise

- 1 Trennen Sie die Antennenkabel von der Wireless-Karte.
- 2 Entfernen Sie die Antennenkabel aus den Kabelführungen am Lüfter.
- 3 Ziehen Sie das Lüfterkabel von der Systemplatine ab.
- 4 Entfernen Sie die Schrauben, mit denen der Lüfter am Computersockel befestigt wird.
- 5 Lösen Sie den Lüfter aus der Gehäusebasis.

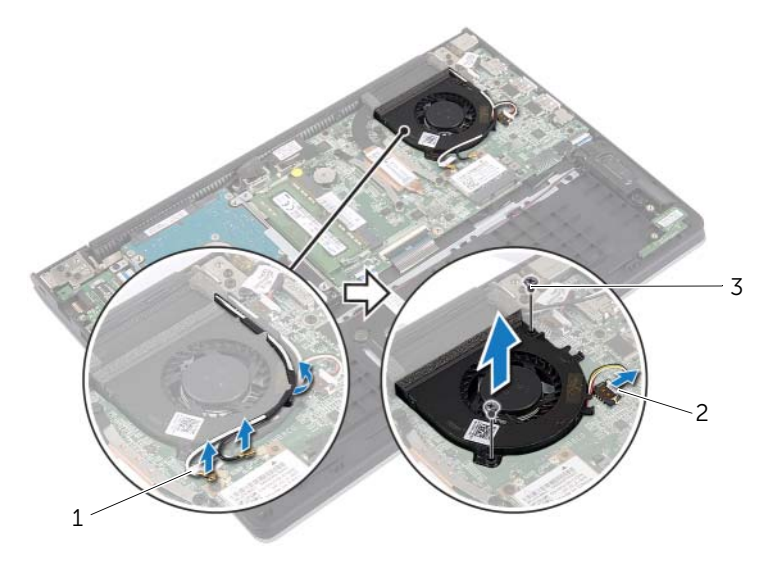

2 Lüfterkabel

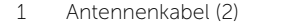

3 Schrauben (2)

### <span id="page-29-3"></span><span id="page-29-0"></span>Austauschen des Lüfters

WARNUNG: Bevor Sie Arbeiten im Inneren des Computers ausführen, lesen Sie zunächst die im Lieferumfang des Computers enthaltenen Sicherheitshinweise und befolgen Sie die Anweisungen unter "Vor der Arbeit an Komponenten im Innern des [Computers" auf](#page-6-3) Seite 7. Befolgen Sie nach Arbeiten im Inneren des Computers die Anweisungen unter ["Nach Abschluss der Arbeiten im Inneren](#page-8-1)  des [Computers" auf](#page-8-1) Seite 9. Informationen zur bestmöglichen Einhaltung der Sicherheitsrichtlinien finden Sie auf der Homepage zur Richtlinienkonformität unter dell.com/regulatory\_compliance.

#### <span id="page-29-1"></span>Vorgehensweise

- 1 Richten Sie die Schraubenbohrungen des Lüfters an den Schraubenbohrungen der Systemplatine aus.
- 2 Bringen Sie die Schrauben wieder an, mit denen der Lüfter am Computersockel befestigt wird.
- 3 Verbinden Sie das Lüfterkabel mit dem entsprechenden Anschluss auf der Systemplatine.
- 4 Verlegen Sie die Antennenkabel mithilfe Kabelführungen am Lüfter.
- <span id="page-29-2"></span>5 Schließen Sie die Antennenkabel an die Wireless-Karte an.

- 1 Setzen Sie den Akku wieder ein. Siehe ["Austauschen des Akkus" auf](#page-12-3) Seite 13.
- 2 Bringen Sie die Bodenabdeckung wieder an. Siehe "Anbringen der Bodenabdeckung" auf [Seite](#page-10-2) 11.

### <span id="page-30-3"></span><span id="page-30-0"></span>Entfernen des Kühlkörpers

 $\bigwedge$  WARNUNG: Bevor Sie Arbeiten im Inneren des Computers ausführen, lesen Sie zunächst die im Lieferumfang des Computers enthaltenen Sicherheitshinweise und befolgen Sie die Anweisungen unter "Vor der Arbeit an Komponenten im Innern des [Computers" auf](#page-6-3) Seite 7. Befolgen Sie nach Arbeiten im Inneren des Computers die Anweisungen unter ["Nach Abschluss der Arbeiten im Inneren](#page-8-1)  des [Computers" auf](#page-8-1) Seite 9. Informationen zur bestmöglichen Einhaltung der Sicherheitsrichtlinien finden Sie auf der Homepage zur Richtlinienkonformität unter dell.com/regulatory\_compliance.

#### <span id="page-30-1"></span>Vorbereitende Arbeitsschritte

- 1 Entfernen Sie die Bodenabdeckung. Siehe "Entfernen der Bodenabdeckung" auf [Seite](#page-9-2) 10.
- 2 Entfernen Sie den Akku. Siehe ["Entfernen des Akkus" auf](#page-11-3) Seite 12.

#### <span id="page-30-2"></span>Vorgehensweise

- 1 Lösen Sie die unverlierbaren Schrauben, mit denen der Kühlkörper an der Systemplatine befestigt ist.
- 2 Lösen Sie den Kühlkörper von der Systemplatine.

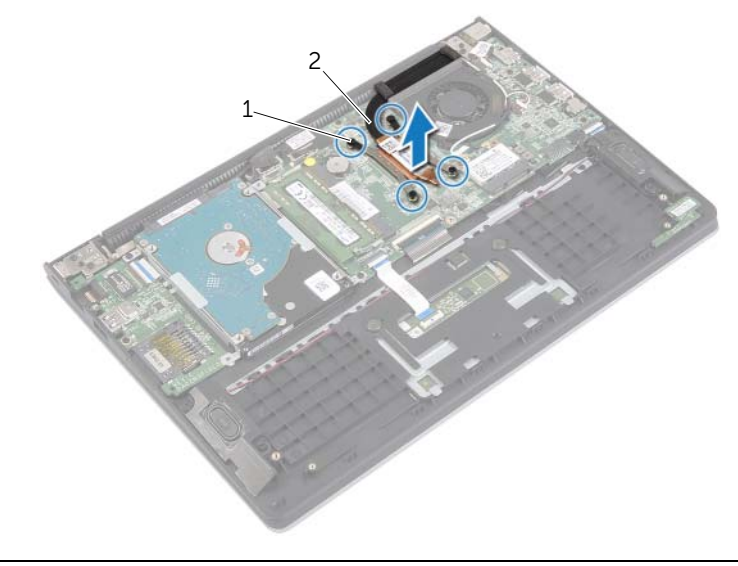

### <span id="page-31-3"></span><span id="page-31-0"></span>Einsetzen des Kühlkörpers

 $\bigwedge$  WARNUNG: Bevor Sie Arbeiten im Inneren des Computers ausführen, lesen Sie zunächst die im Lieferumfang des Computers enthaltenen Sicherheitshinweise und befolgen Sie die Anweisungen unter "Vor der Arbeit an Komponenten im Innern des [Computers" auf](#page-6-3) Seite 7. Befolgen Sie nach Arbeiten im Inneren des Computers die Anweisungen unter ["Nach Abschluss der Arbeiten im Inneren](#page-8-1)  des [Computers" auf](#page-8-1) Seite 9. Informationen zur bestmöglichen Einhaltung der Sicherheitsrichtlinien finden Sie auf der Homepage zur Richtlinienkonformität unter dell.com/regulatory\_compliance.

#### <span id="page-31-1"></span>Vorgehensweise

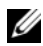

 $\mathscr{A}$  ANMERKUNG: Die ursprüngliche Wärmeleitpaste kann wiederverwendet werden, wenn die ursprüngliche Systemplatine und der ursprüngliche Kühlkörper gemeinsam wieder eingebaut werden. Wenn die Systemplatine oder der Kühlkörper ausgetauscht werden, verwenden Sie das im Kit enthaltene Wärmeleitpad, um die Wärmeleitfähigkeit sicherzustellen.

- 1 Richten Sie die Schrauben am Kühlkörper an den Schraubenbohrungen an der Systemplatine aus.
- 2 Ziehen Sie die unverlierbaren Schrauben fest, mit denen der Kühlkörper an der Systemplatine befestigt ist.

- <span id="page-31-2"></span>1 Setzen Sie den Akku wieder ein. Siehe Austauschen des Akkus" auf Seite 13.
- 2 Bringen Sie die Bodenabdeckung wieder an. Siehe "Anbringen der Bodenabdeckung" auf [Seite](#page-10-2) 11.

### <span id="page-32-3"></span><span id="page-32-0"></span>Entfernen des Netzadapteranschlusses

 $\bigwedge$  WARNUNG: Bevor Sie Arbeiten im Inneren des Computers ausführen, lesen Sie zunächst die im Lieferumfang des Computers enthaltenen Sicherheitshinweise und befolgen Sie die Anweisungen unter "Vor der Arbeit an Komponenten im Innern des [Computers" auf](#page-6-3) Seite 7. Befolgen Sie nach Arbeiten im Inneren des Computers die Anweisungen unter ["Nach Abschluss der Arbeiten im Inneren](#page-8-1)  des [Computers" auf](#page-8-1) Seite 9. Informationen zur bestmöglichen Einhaltung der Sicherheitsrichtlinien finden Sie auf der Homepage zur Richtlinienkonformität unter dell.com/regulatory\_compliance.

#### <span id="page-32-1"></span>Vorbereitende Arbeitsschritte

- 1 Entfernen Sie die Bodenabdeckung. Siehe "Entfernen der Bodenabdeckung" auf [Seite](#page-9-2) 10.
- 2 Entfernen Sie den Akku. Siehe ["Entfernen des Akkus" auf](#page-11-3) Seite 12.

#### <span id="page-32-2"></span>Vorgehensweise

- 1 Trennen Sie das Netzadapteranschlusskabel von der Systemplatine.
- 2 Lösen Sie den Netzadapteranschluss aus der Handballenstützen-Baugruppe.

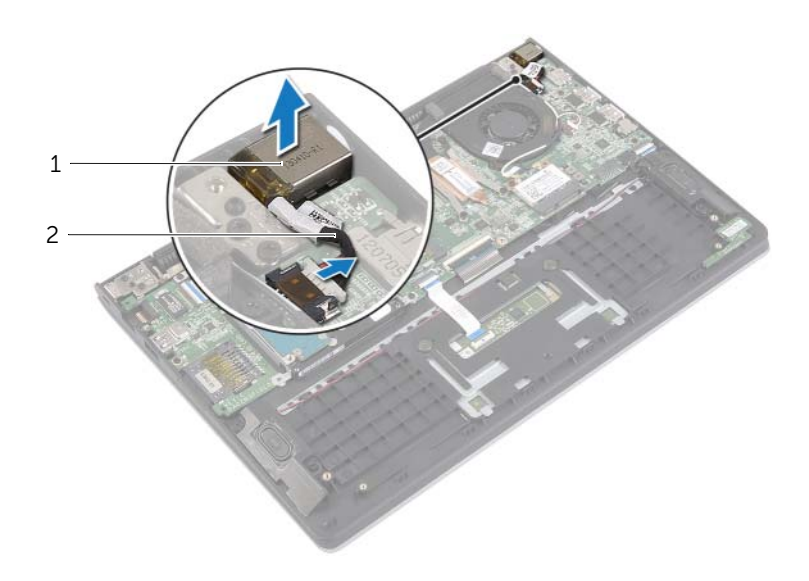

1 Netzadapteranschluss 2 Netzadapteranschlusskabel

## <span id="page-33-3"></span><span id="page-33-0"></span>Einbauen des Netzadapteranschlusses

 $\bigwedge$  WARNUNG: Bevor Sie Arbeiten im Inneren des Computers ausführen, lesen Sie zunächst die im Lieferumfang des Computers enthaltenen Sicherheitshinweise und befolgen Sie die Anweisungen unter "Vor der Arbeit an Komponenten im Innern des [Computers" auf](#page-6-3) Seite 7. Befolgen Sie nach Arbeiten im Inneren des Computers die Anweisungen unter ["Nach Abschluss der Arbeiten im Inneren](#page-8-1)  des [Computers" auf](#page-8-1) Seite 9. Informationen zur bestmöglichen Einhaltung der Sicherheitsrichtlinien finden Sie auf der Homepage zur Richtlinienkonformität unter dell.com/regulatory\_compliance.

#### <span id="page-33-1"></span>Vorgehensweise

- 1 Setzen Sie den Netzadapteranschluss in den Anschluss auf der Handballenstützen-Baugruppe.
- <span id="page-33-2"></span>2 Schließen Sie das Netzadapteranschlusskabel an die Systemplatine an.

- 1 Setzen Sie den Akku wieder ein. Siehe ["Austauschen des Akkus" auf](#page-12-3) Seite 13.
- 2 Bringen Sie die Bodenabdeckung wieder an. Siehe "Anbringen der Bodenabdeckung" auf [Seite](#page-10-2) 11.

### <span id="page-34-0"></span>Entfernen der Systemplatine

 $\bigwedge$  WARNUNG: Bevor Sie Arbeiten im Inneren des Computers ausführen, lesen Sie zunächst die im Lieferumfang des Computers enthaltenen Sicherheitshinweise und befolgen Sie die Anweisungen unter "Vor der Arbeit an Komponenten im Innern des [Computers" auf](#page-6-3) Seite 7. Befolgen Sie nach Arbeiten im Inneren des Computers die Anweisungen unter ["Nach Abschluss der Arbeiten im Inneren](#page-8-1)  des [Computers" auf](#page-8-1) Seite 9. Informationen zur bestmöglichen Einhaltung der Sicherheitsrichtlinien finden Sie auf der Homepage zur Richtlinienkonformität unter dell.com/regulatory\_compliance.

#### <span id="page-34-1"></span>Vorbereitende Arbeitsschritte

- 1 Entfernen Sie die Bodenabdeckung. Siehe "Entfernen der Bodenabdeckung" auf [Seite](#page-9-2) 10.
- 2 Entfernen Sie den Akku. Siehe ["Entfernen des Akkus" auf](#page-11-3) Seite 12.
- 3 Entfernen Sie das Speichermodul. Siehe "Entfernen von Speichermodulen" auf [Seite](#page-13-3) 14.
- 4 Nehmen Sie die Festplatte heraus. Befolgen Sie [Schritt2](#page-17-1) und [Schritt3](#page-17-2) unter ["Entfernen des Festplattenlaufwerks" auf](#page-16-2) Seite 17.
- 5 Entfernen Sie die Knopfzellenbatterie. Siehe "Entfernen der Knopfzellenbatterie" auf [Seite](#page-24-3) 25.
- 6 Entfernen Sie die Wireless-Karte. Siehe ["Entfernen der Wireless-Karte" auf](#page-20-3) Seite 21.
- 7 Entfernen Sie den Lüfter. Siehe ["Entfernen des Lüfters" auf](#page-28-3) Seite 29.
- 8 Entfernen Sie den Kühlkörper. Siehe ["Entfernen des Kühlkörpers" auf](#page-30-3) Seite 31.

#### <span id="page-35-0"></span>Vorgehensweise

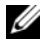

ANMERKUNG: Durch das Wiedereinbauen der Systemplatine werden alle Änderungen im BIOS, die Sie über das System-Setup vorgenommen haben, entfernt. Geben Sie die Service-Tag-Nummer Ihres Computers im BIOS ein, und nehmen Sie die gewünschten Änderungen vor, nachdem Sie die Systemplatine wieder eingebaut haben. Weitere Informationen zur Eingabe der Service-Tag-Nummer im BIOS finden Sie unter ["Austauschen der Systemplatine" auf](#page-38-3) Seite 39.

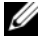

ANMERKUNG: Bevor Sie die Kabel von der Systemplatine trennen, notieren Sie sich die Position der Anschlüsse, sodass Sie sie nach dem Einbau der Systemplatine wieder korrekt anschließen können.

- 1 Trennen Sie das Lautsprecherkabel von der Hauptplatine.
- 2 Heben Sie den rechten Lautsprecher vorsichtig an, um ihn von den Führungsstiften zu entfernen, und legen Sie ihn auf der Handballenstütze ab.

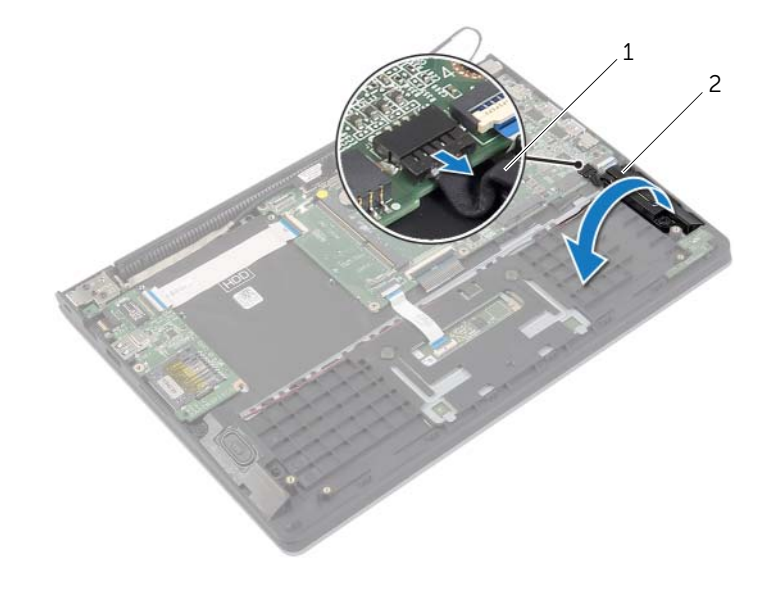

1 Lautsprecherkabel 2 Rechter Lautsprecher

- 3 Trennen Sie mithilfe der Zuglasche das Bildschirmkabel von der Systemplatine.
- Heben Sie die Riegel an und trennen Sie das Kabel für die Statusanzeigen, dasTastaturkabel, das Touchpad-Kabel und das E/A-Platinenkabel von der Systemplatine.
- Trennen Sie das Netzadapteranschlusskabel von der Systemplatine.

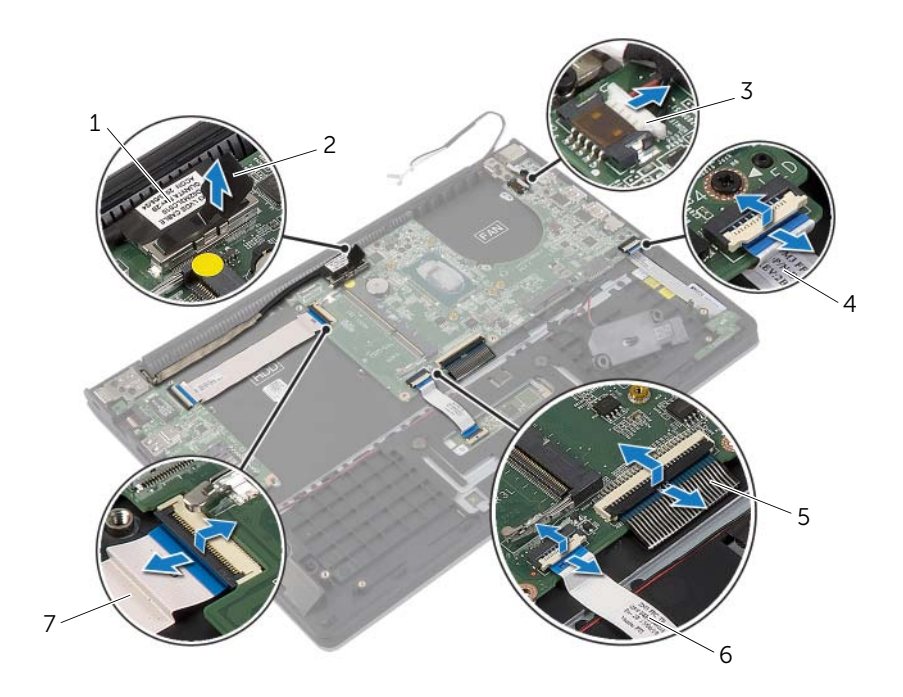

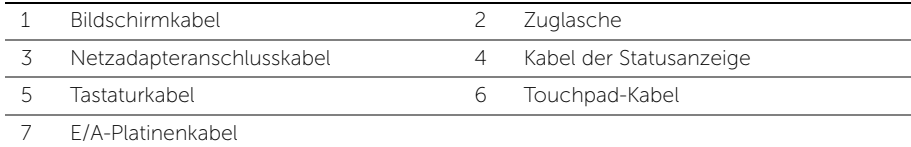

- Entfernen Sie die Schrauben, mit denen die Systemplatine an der Gehäusebasis befestigt ist.
- Heben Sie die Systemplatine aus der Handballenstützen-Baugruppe.

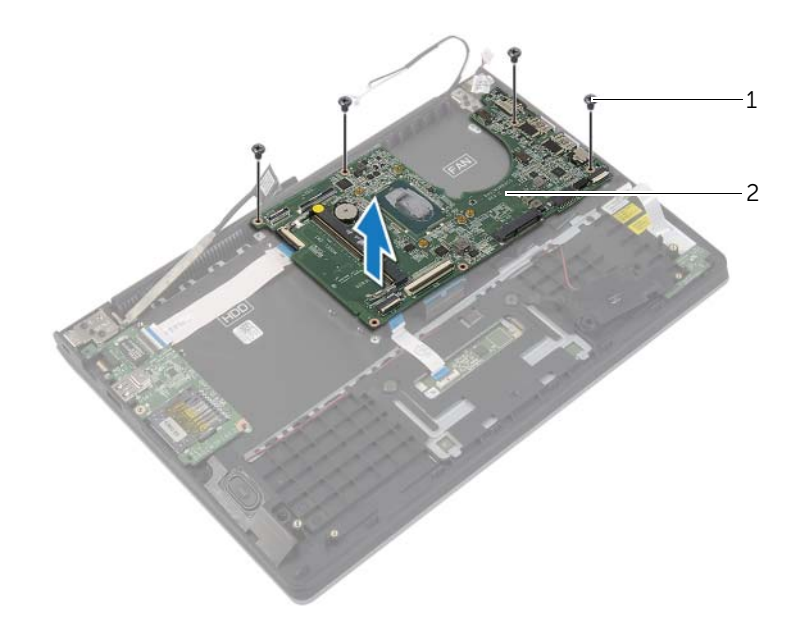

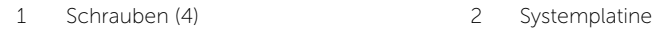

### <span id="page-38-3"></span><span id="page-38-0"></span>Austauschen der Systemplatine

WARNUNG: Bevor Sie Arbeiten im Inneren des Computers ausführen, lesen Sie zunächst die im Lieferumfang des Computers enthaltenen Sicherheitshinweise und befolgen Sie die Anweisungen unter "Vor der Arbeit an Komponenten im Innern des [Computers" auf](#page-6-3) Seite 7. Befolgen Sie nach Arbeiten im Inneren des Computers die Anweisungen unter ["Nach Abschluss der Arbeiten im Inneren](#page-8-1)  des [Computers" auf](#page-8-1) Seite 9. Informationen zur bestmöglichen Einhaltung der Sicherheitsrichtlinien finden Sie auf der Homepage zur Richtlinienkonformität unter dell.com/regulatory\_compliance.

#### <span id="page-38-1"></span>Vorgehensweise

#### VORSICHTSHINWEIS: Stellen Sie sicher, dass sich keine Kabel unter der Systemplatine befinden.

- 1 Richten Sie die Schraubenbohrungen der Systemplatine und die der Gehäusebasis direkt übereinander aus.
- 2 Setzen Sie die Schrauben wieder ein, mit denen die Systemplatine an der Handballenstützen-Baugruppe befestigt wird.
- 3 Schieben Sie das Kabel für die Statusanzeigen, das Tastaturkabel, das Touchpad-Kabel und das E/A-Platinenkabel in die entsprechenden Anschlüsse, drücken Sie auf die Riegel, um die Kabel zu befestigen.
- 4 Schließen Sie das Bildschirmkabel und das Netzadapteranschlusskabel an die Systemplatine an.
- 5 Positionieren Sie den rechten Lautsprecher mithilfe der Führungsstifte auf der Handballenstützen-Baugruppe.
- <span id="page-38-2"></span>6 Verbinden Sie das Lautsprecherkabel mit dem Anschluss auf der Systemplatine.

- 1 Setzen Sie den Kühlkörper wieder ein. Siehe "Einsetzen des Kühlkörpers" auf [Seite](#page-31-3) 32.
- 2 Setzen Sie den Lüfter wieder ein. Siehe ["Austauschen des Lüfters" auf](#page-29-3) Seite 30.
- 3 Setzen Sie die Wireless-Karte wieder ein. Siehe "Einsetzen der Wireless-Karte" auf [Seite](#page-21-3) 22.
- 4 Setzen Sie die Festplatte wieder ein. Siehe ["Austauschen der Festplatte" auf](#page-19-3) Seite 20.
- 5 Setzen Sie den Speicher ein. Siehe ["Austauschen der Speichermodule" auf](#page-15-3) Seite 16.
- 6 Setzen Sie den Akku wieder ein. Siehe Austauschen des Akkus" auf Seite 13.
- 7 Bringen Sie die Bodenabdeckung wieder an. Siehe "Anbringen der Bodenabdeckung" auf [Seite](#page-10-2) 11.

#### <span id="page-39-0"></span>Eingabe der Service-Tag-Nummer im BIOS

- 1 Den Computer einschalten.
- 2 Wenn das Dell Logo angezeigt wird, drücken Sie die Taste <F2>, um das System-Setup aufzurufen.
- 3 Navigieren Sie zur Haupt registerkarte und geben Sie die Service-Tag-Nummer in das Feld Service-Tag ein.

## <span id="page-40-0"></span>Entfernen der Displaybaugruppe

 $\bigwedge$  WARNUNG: Bevor Sie Arbeiten im Inneren des Computers ausführen, lesen Sie zunächst die im Lieferumfang des Computers enthaltenen Sicherheitshinweise und befolgen Sie die Anweisungen unter "Vor der Arbeit an Komponenten im Innern des [Computers" auf](#page-6-3) Seite 7. Befolgen Sie nach Arbeiten im Inneren des Computers die Anweisungen unter ["Nach Abschluss der Arbeiten im Inneren](#page-8-1)  des [Computers" auf](#page-8-1) Seite 9. Informationen zur bestmöglichen Einhaltung der Sicherheitsrichtlinien finden Sie auf der Homepage zur Richtlinienkonformität unter dell.com/regulatory\_compliance.

#### <span id="page-40-1"></span>Vorbereitende Arbeitsschritte

- 1 Entfernen Sie die Bodenabdeckung. Siehe "Entfernen der Bodenabdeckung" auf [Seite](#page-9-2) 10.
- 2 Entfernen Sie den Akku. Siehe ["Entfernen des Akkus" auf](#page-11-3) Seite 12.
- 3 Nehmen Sie die Festplatte heraus. Befolgen Sie [Schritt2](#page-17-1) und [Schritt3](#page-17-2) unter ["Entfernen des Festplattenlaufwerks" auf](#page-16-2) Seite 17.

#### <span id="page-41-0"></span>Vorgehensweise

- Trennen Sie mithilfe der Zuglasche das Bildschirmkabel von der Systemplatine.
- Trennen Sie das Antennenkabel von der Wireless-Karte und entfernen Sie das Kabel aus den Kabelführungen am Lüfter.
- Entfernen Sie die Schrauben, mit denen die Bildschirmbaugruppe an der Handballenstützen-Baugruppe befestigt ist.

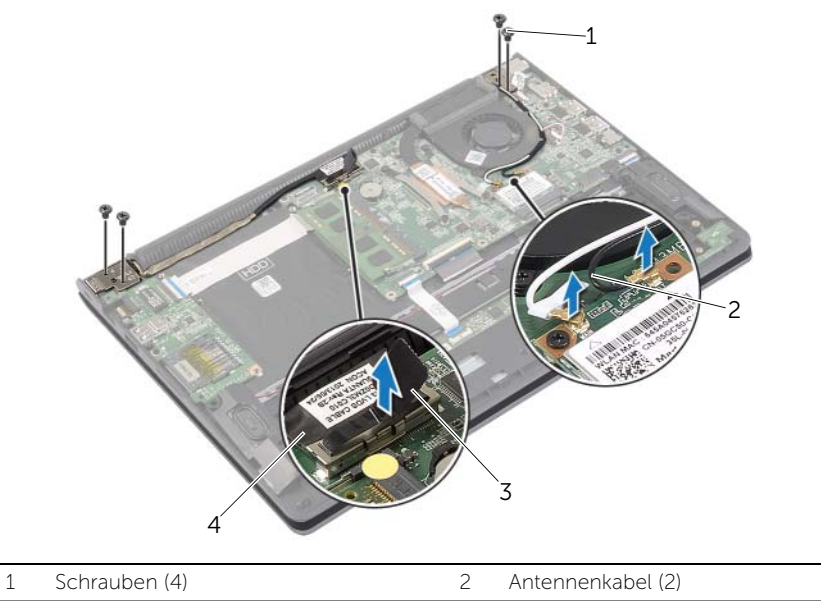

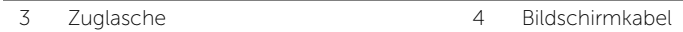

 Öffnen Sie die Handballenstützen-Baugruppe so weit wie möglich, um das Bildschirmscharnier aus der Handballenstützen-Baugruppe zu lösen.

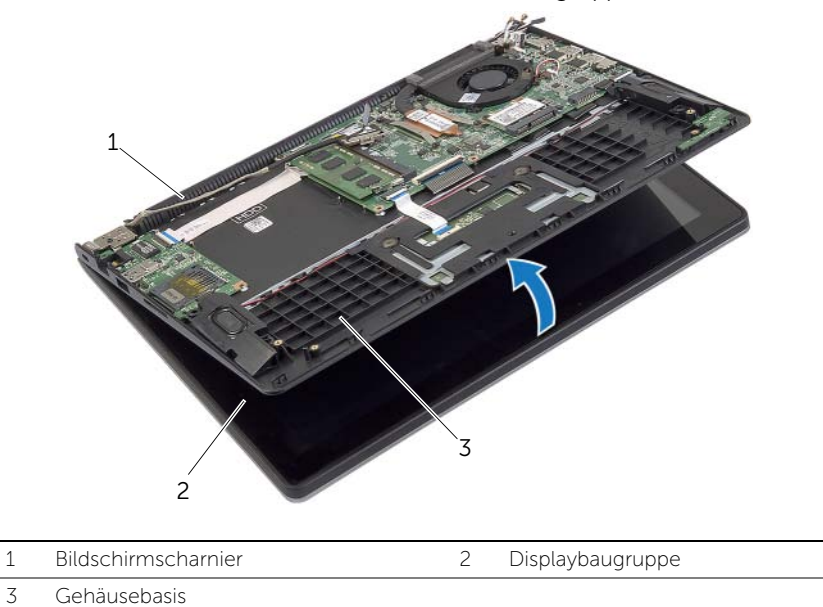

Heben Sie die Handballenstützen-Baugruppe von der Bildschirmbaugruppe ab.

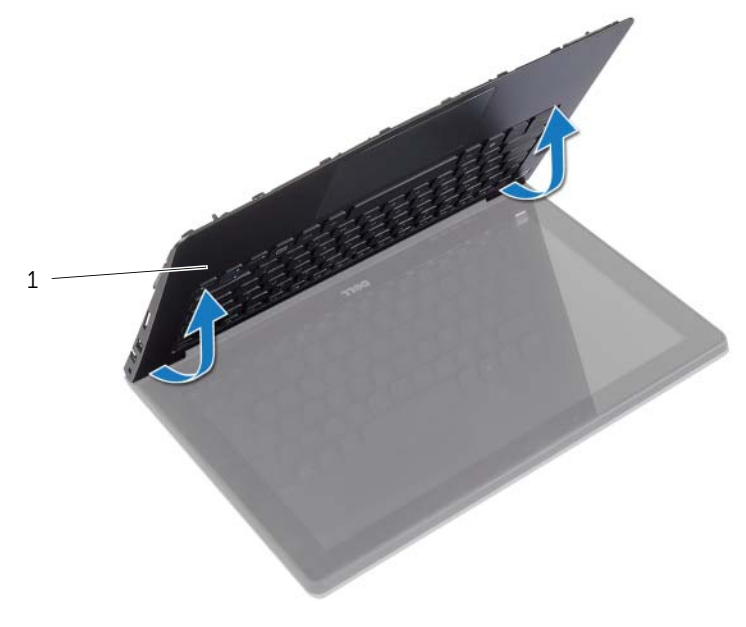

## <span id="page-43-0"></span>Austauschen der Displaybaugruppe

 $\bigwedge$  WARNUNG: Bevor Sie Arbeiten im Inneren des Computers ausführen, lesen Sie zunächst die im Lieferumfang des Computers enthaltenen Sicherheitshinweise und befolgen Sie die Anweisungen unter "Vor der Arbeit an Komponenten im Innern des [Computers" auf](#page-6-3) Seite 7. Befolgen Sie nach Arbeiten im Inneren des Computers die Anweisungen unter ["Nach Abschluss der Arbeiten im Inneren](#page-8-1)  des [Computers" auf](#page-8-1) Seite 9. Informationen zur bestmöglichen Einhaltung der Sicherheitsrichtlinien finden Sie auf der Homepage zur Richtlinienkonformität unter dell.com/regulatory\_compliance.

#### <span id="page-43-1"></span>Vorgehensweise

- 1 Platzieren Sie die Handballenstützen-Baugruppe auf der Bildschirmbaugruppe.
- 2 Richten Sie die Schraubenbohrungen der Handballenstützen-Baugruppe an den Schraubenbohrungen der Bildschirmscharniere aus, drücken Sie die Bildschirmscharniere herunter, um die Handballenstützen-Baugruppe zu schließen.
- 3 Setzen Sie die Schrauben zur Befestigung der Displaybaugruppe an der Gehäusebasis wieder ein.
- 4 Schließen Sie die Bildschirmkabel an der Systemplatine an.
- 5 Führen Sie die Antennenkabel durch die Kabelführungen am Lüfter.
- <span id="page-43-2"></span>6 Schließen Sie die Antennenkabel an die Wireless-Karte an.

- 1 Setzen Sie die Festplatte wieder ein. Siehe ["Austauschen der Festplatte" auf](#page-19-3) Seite 20.
- 2 Setzen Sie den Akku wieder ein. Siehe ["Austauschen des Akkus" auf](#page-12-3) Seite 13.
- 3 Bringen Sie die Bodenabdeckung wieder an. Siehe "Anbringen der Bodenabdeckung" auf [Seite](#page-10-2) 11.

### <span id="page-44-0"></span>Entfernen der Handballenstütze

WARNUNG: Bevor Sie Arbeiten im Inneren des Computers ausführen, lesen Sie zunächst die im Lieferumfang des Computers enthaltenen Sicherheitshinweise und befolgen Sie die Anweisungen unter "Vor der Arbeit an Komponenten im Innern des [Computers" auf](#page-6-3) Seite 7. Befolgen Sie nach Arbeiten im Inneren des Computers die Anweisungen unter ["Nach Abschluss der Arbeiten im Inneren](#page-8-1)  des [Computers" auf](#page-8-1) Seite 9. Informationen zur bestmöglichen Einhaltung der Sicherheitsrichtlinien finden Sie auf der Homepage zur Richtlinienkonformität unter dell.com/regulatory\_compliance.

#### <span id="page-44-1"></span>Vorbereitende Arbeitsschritte

- 1 Entfernen Sie die Bodenabdeckung. Siehe "Entfernen der Bodenabdeckung" auf [Seite](#page-9-2) 10.
- 2 Entfernen Sie den Akku. Siehe ["Entfernen des Akkus" auf](#page-11-3) Seite 12.
- 3 Entfernen Sie die Festplatte. Siehe ["Entfernen des Festplattenlaufwerks" auf](#page-16-2) Seite 17.
- 4 Entfernen Sie die Lautsprecher. Siehe ["Entfernen der Lautsprecher" auf](#page-22-3) Seite 23.
- 5 Entfernen Sie den Lüfter. Siehe ["Entfernen des Lüfters" auf](#page-28-3) Seite 29.
- 6 Entfernen Sie die E/A-Platine. Siehe ["Entfernen der E/A-Platine" auf](#page-26-3) Seite 27.
- 7 Entfernen Sie den Netzadapteranschluss. Siehe "Entfernen des Netzadapteranschlusses" auf [Seite](#page-32-3) 33.

#### <span id="page-45-0"></span>Vorgehensweise

- Heben Sie die Riegel an und trennen Sie das Touchpad-Kabel, das Tastaturkabel und das Statusanzeigenkabel von der Systemplatine.
- 2 Trennen Sie mithilfe der Zuglasche das Bildschirmkabel von der Systemplatine.

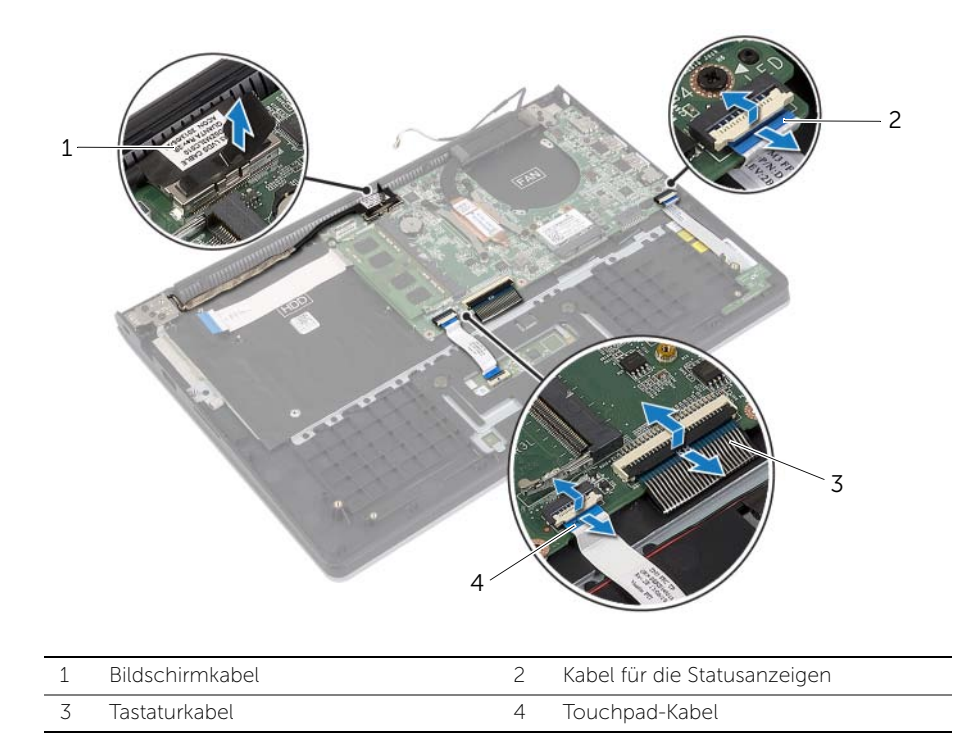

3 Entfernen Sie die Schrauben, mit denen die Systemplatine an der Gehäusebasis befestigt ist.

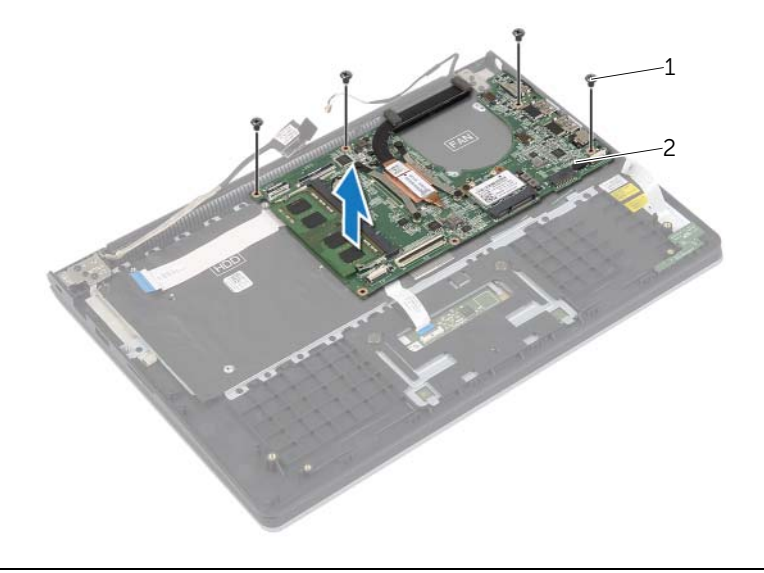

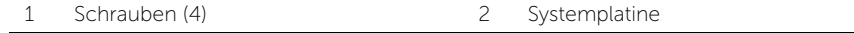

 Entfernen Sie die Schrauben, mit denen die Handballenstützen-Baugruppe an der Bildschirmbaugruppe befestigt ist.

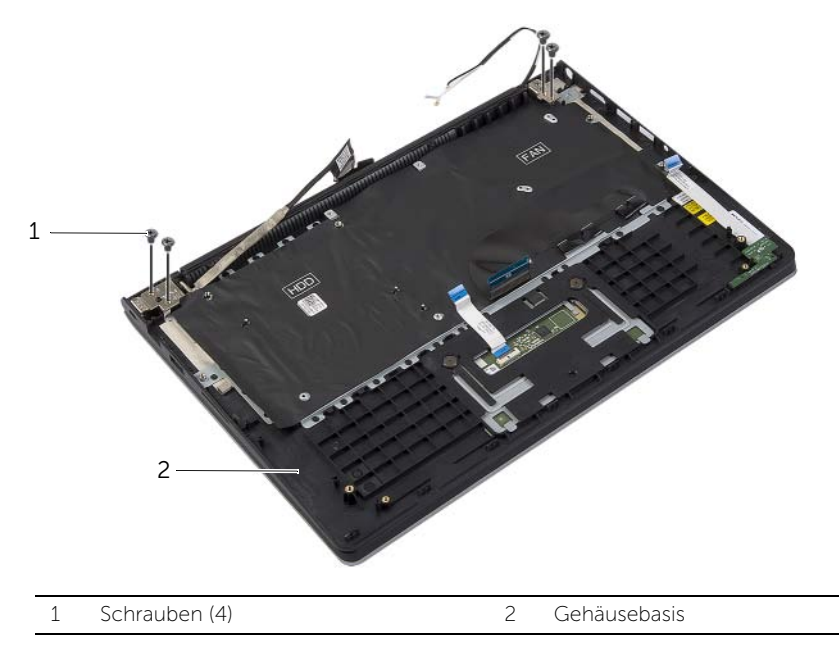

 Öffnen Sie die Handballenstützen-Baugruppe so weit wie möglich, um das Bildschirmscharnier aus der Handballenstützen-Baugruppe zu lösen.

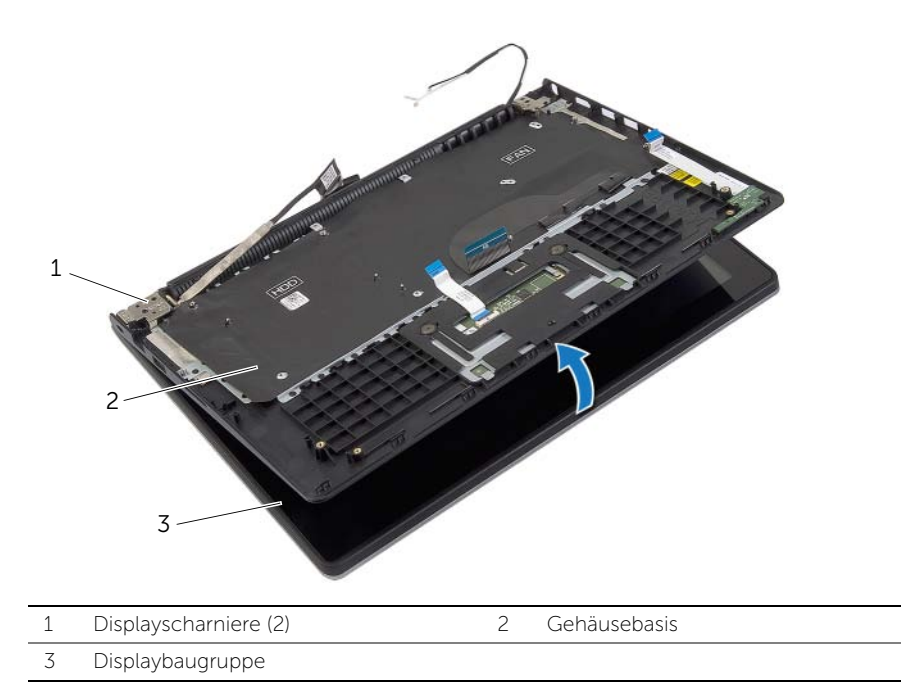

Heben Sie die Handballenstützen-Baugruppe von der Bildschirmbaugruppe ab.

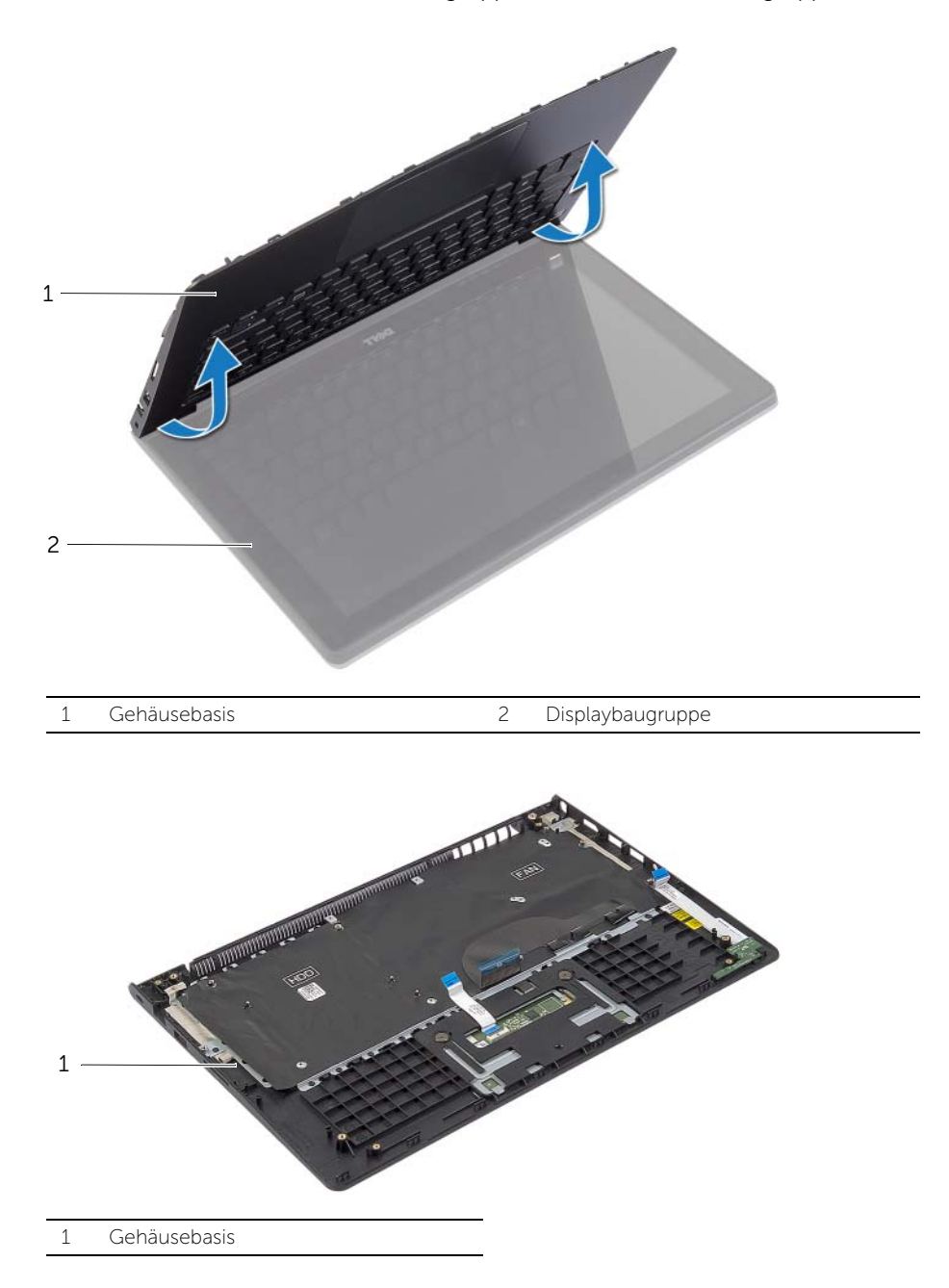

## <span id="page-49-0"></span>Wiedereinbau der Handballenstütze

WARNUNG: Bevor Sie Arbeiten im Inneren des Computers ausführen, lesen Sie zunächst die im Lieferumfang des Computers enthaltenen Sicherheitshinweise und befolgen Sie die Anweisungen unter "Vor der Arbeit an Komponenten im Innern des [Computers" auf](#page-6-3) Seite 7. Befolgen Sie nach Arbeiten im Inneren des Computers die Anweisungen unter ["Nach Abschluss der Arbeiten im Inneren](#page-8-1)  des [Computers" auf](#page-8-1) Seite 9. Informationen zur bestmöglichen Einhaltung der Sicherheitsrichtlinien finden Sie auf der Homepage zur Richtlinienkonformität unter dell.com/regulatory\_compliance.

#### <span id="page-49-1"></span>Vorgehensweise

- 1 Platzieren Sie die Handballenstützen-Baugruppe auf der Bildschirmbaugruppe.
- 2 Richten Sie die Schraubenbohrungen der Handballenstützen-Baugruppe an den Schraubenbohrungen der Bildschirmscharniere aus, drücken Sie die Bildschirmscharniere herunter, um die Handballenstützen-Baugruppe zu schließen.
- 3 Setzen Sie die Schrauben zur Befestigung der Gehäusebasis an der Displaybaugruppe wieder ein.
- 4 Setzen Sie die Schrauben wieder ein, mit denen die Systemplatine an der Handballenstützen-Baugruppe befestigt wird.
- 5 Schließen Sie das Bildschirmkabel, das Touchpad-Kabel, das Tastaturkabel und das Statusanzeigenkabel an der Systemplatine an.

- <span id="page-49-2"></span>1 Setzen Sie den Netzadapteranschluss wieder ein. Siehe "Einbauen des [Netzadapteranschlusses" auf](#page-33-3) Seite 34.
- 2 Setzen Sie die E/A-Platine wieder ein. Siehe "Austauschen der E/A-Platine" auf [Seite](#page-27-3) 28.
- 3 Setzen Sie den Lüfter wieder ein. Siehe ["Austauschen des Lüfters" auf](#page-29-3) Seite 30.
- 4 Setzen Sie die Lautsprecher wieder ein. Siehe "Anbringen der Lautsprecher" auf [Seite](#page-23-3) 24.
- 5 Setzen Sie die Festplatte wieder ein. Siehe ["Austauschen der Festplatte" auf](#page-19-3) Seite 20.
- 6 Setzen Sie den Akku wieder ein. Siehe ["Austauschen des Akkus" auf](#page-12-3) Seite 13.
- 7 Bringen Sie die Bodenabdeckung wieder an. Siehe "Anbringen der Bodenabdeckung" auf [Seite](#page-10-2) 11.

<span id="page-50-0"></span>Sie müssen evtl. das BIOS aktualisieren, wenn eine Aktualisierung verfügbar ist oder die Systemplatine ausgetauscht wurde. So aktualisieren Sie das BIOS:

- 1 Den Computer einschalten.
- 2 Besuchen Sie die Webadresse dell.com/support.
- 3 Wenn Sie die Service-Tag-Nummer Ihres Computers vorliegen haben, geben Sie diese ein und klicken Sie auf Submit (Senden).

Wenn Sie die Service-Tag-Nummer Ihres Computers nicht vorliegen haben, klicken Sie auf Detect Service Tag (Service-Tag-Nummer erkennen), um eine automatische Erkennung der Service-Tag-Nummer zu ermöglichen.

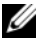

**ANMERKUNG:** Wird die Service-Tag-Nummer nicht automatisch erkannt. wählen Sie Ihr Produkt in den Produktkategorien aus.

- 4 Klicken Sie auf **Drivers and Downloads** (Treiber und Downloads).
- 5 Wählen Sie aus dem Dropdown-Menü Operating System (Betriebssystem) das auf Ihrem Computer installierte Betriebssystem aus.
- 6 Klicken Sie auf BIOS.
- 7 Klicken Sie auf **Download File** (Datei herunterladen), um die aktuellste BIOS-Version für Ihren Computer herunterzuladen.
- 8 Wählen Sie auf der nächsten Seite Single-file download (Einzelner Dateidownload) und klicken Sie auf Continue (Fortfahren).
- 9 Speichern Sie die Datei und navigieren Sie nach Abschluss des Downloads zum Ordner, in dem Sie die BIOS-Aktualisierungsdatei gespeichert haben.
- 10 Doppelklicken Sie auf das Dateisymbol der BIOS-Aktualisierungsdatei und befolgen Sie die Anweisungen auf dem Bildschirm.